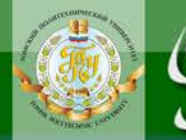

МИНИСТЕРСТВО ОБРАЗОВАНИЯ И НАУКИ РОССИЙСКОЙ ФЕДЕРАЦИИ Федеральное государственное бюджетное образовательное учреждение высшего профессионального образования **«НАЦИОНАЛЬНЫЙ ИССЛЕДОВАТЕЛЬСКИЙ ТОМСКИЙ ПОЛИТЕХНИЧЕСКИЙ УНИВЕРСИТЕТ**»

УТВЕРЖДАЮ

 Директор ИДО \_\_\_\_\_\_\_\_\_\_\_\_\_\_\_ С.И. Качин

ЗАКРЫТЬ Ж

**ОГЛАВЛЕНИЕ \*** 

« » 2012 г.

# **ЭЛЕКТРОТЕХНИКА И ЭЛЕКТРОНИКА**

Методические указания к выполнению лабораторных работ для студентов ИДО, обучающихся по направлению 140100 «Теплоэнергетика и теплотехника»

> *Составители* **В.А. Колчанова, Е.О. Кулешова**

> Издательство Томского политехнического университета 2012

УДК 621.3.11(075.8)

NOHHOLU

Электротехника и электроника: метод. указ. к выполнению лабораторных работ для студентов ИДО, обучающихся по напр. 140100 «Теплоэнергетика и теплотехника» / сост. В.А. Колчанова, Е.О. Кулешова; Томский политехнический университет. – Томск: Изд-во Томского политехнического университета, 2012. – 56 с.

Методические указания к выполнению лабораторных работ рассмотрены и рекомендованы к изданию методическим семинаром кафедры электрических сетей и электротехники 14 июня 2012 г., протокол № 4.

Зав. кафедрой ЭСиЭ доцент, кандидат техн. наук и в В.И. Полищук

#### **Аннотация**

Методические указания к выполнению лабораторных работ по дисциплине «Электротехника и электроника» предназначены для студентов ИДО, обучающихся по направлению 140100 «Теплоэнергетика и теплотехника». Лабораторные работы выполняются в одном семестре.

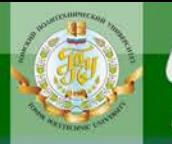

# **Оглавление**

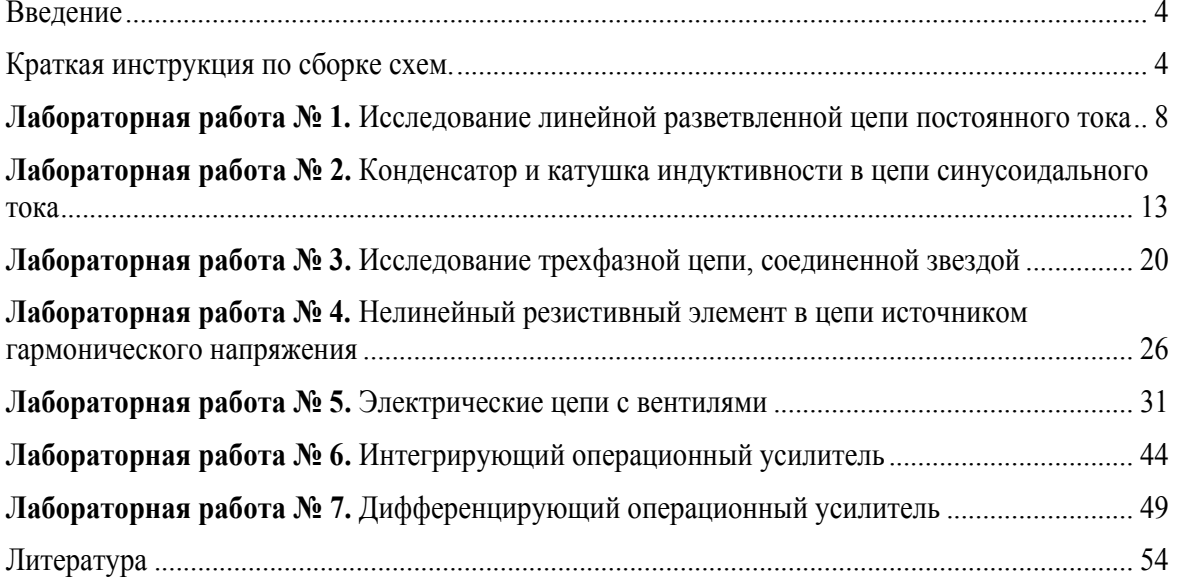

<span id="page-3-0"></span>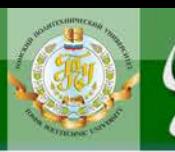

# **Введение**

Данное руководство написано на базе «Руководства к лабораторным работам по теоретическим основам электротехники», которое разработано на кафедре ЭСиЭ ТПУ и посвящено исследованию установившихся режимов и переходных процессов в линейных электрических цепях, установившихся режимов нелинейных цепей, цепей с сосредоточенными параметрами на их физических моделях. В нем содержатся методические указания по моделированию физических лабораторных работ в программной среде **Electronics Workbench** (далее **EWB**).

*Параметры схем* выбираются по последним цифрам зачетной книжки студента (последней цифре шифра соответствует номер столбца таблицы вариантов параметров).

Если одной из целей работы является обучение студента экспериментальному определению параметров конкретных двухполюсников или четырехполюсников, то предусматривается включение в схему соответствующих блоков, которые могут быть вызваны из файла, указанного в программе работы.

Схемы лабораторных работ размещены на сайте кафедры.

[http://portal.tpu.ru/SHARED/k/KOLCHANOVA/Educational\\_job/Tab1](http://portal.tpu.ru/SHARED/k/KOLCHANOVA/Educational_job/Tab1/LW.rar) [/LW.rar](http://portal.tpu.ru/SHARED/k/KOLCHANOVA/Educational_job/Tab1/LW.rar) 

Прежде, чем приступить к работе, студент должен изучить соответствующий теоретический материал по учебнику, рекомендованному преподавателем [**1–7**], а также раздел «Пояснения к работе», чтобы ответить на вопросы в разделе «Подготовка к работе».

Разумеется, необходимо иметь определенные навыки работы в программной среде **EWB**. Для этого с помощью компьютера следует изучить ее особенности, например, по практикуму на Electronics Workbench под ред. П.И. Панфилова **[8].** Некоторые из этих особенностей, наиболее часто встречающиеся при выполнении лабораторных работ, и рекомендации по сборке схем лабораторных работ по теоретическим основам электротехники описаны ниже.

# **Краткая инструкция по сборке схем**

Экспериментальное исследование электрических цепей с помощью программы **EWB** подобно исследованию их физических моделей на лабораторном столе. Роль последнего играет рабочее поле в окне программы **EWB**. Вычислительный эксперимент, как и реальный, прово-

ЗАКРЫТЬ Ж

**ОГЛАВЛЕНИЕ \*** 

дится с обычной последовательностью операций: сборка схемы электрической цепи, установка параметров ее пассивных и активных элементов, подключение измерительных приборов и их настройка, запуск моделирования. Результаты измерений считываются с панелей приборов: амперметра, вольтметра, ваттметра, фазометра или в виде осциллограмм.

NOHHOLU

Рабочее окно программы EWB версий 5.0 и выше начинается с командной строки, содержащей разделы File (работа с файлами), Edit (редактирование схемы), Circuit (преобразование и оформление схемы), Analysis (параметры моделирования), Window (упорядочивание информации в окне программы), **Help** (сведения о программе, командах и компонентах). Средняя строка окна дублирует основные команды первой строки (на ее кнопках изображены вполне понятные символы пиктограммы). Нижняя строка меню представляет собой библиотеку компонентов электрических цепей и содержит, в частности, разделы, широко используемые при сборке схем лабораторных работ по ТОЭ. Ниже они перечисляются слева направо.

1. Поле вспомогательных компонентов Favorites находится у левого края нижней строки и предназначено для хранения блоков (под-

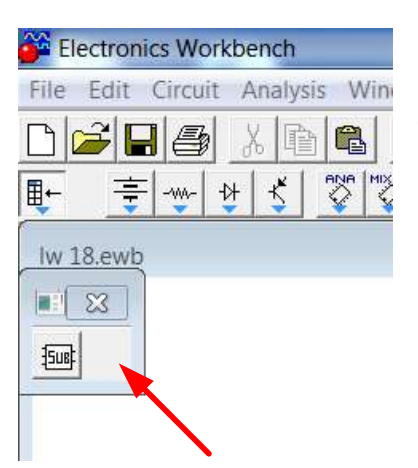

схем), являющихся частью общей схемы. В первую очередь это двухполюсники и четырехполюсники, параметры которых подлежат определению в данной лабораторной работе.

Для извлечения блока нужно открыть раздел (один щелчок левой кнопкой мыши, когда курсор находится на пиктограмме раздела). При этом выпадает меню подсхем Subcircuit. Затем следует установить курсор на изображение нужного блока, нажать левую кнопку мыши и, удерживая ее, вывести блок на рабочее

поле. Точно также извлекаются и другие компоненты из соответствующих полей.

В нескольких работах используется блок wattmeter, который предназначен для измерения активной мощности в цепях синусоидального тока. К выходным зажимам блока подключается вольтметр, показания которого в вольтах равны активной мощности цепи в ваттах. Для правильного измерения активной мощности этот вольтметр должен работать в режиме DC.

2. Поле источников сигналов Sources включает как идеальные источники постоянных и синусоидальных напряжений и токов, так и некоторые специальные источники. Сюда же помещен и компонент «заземление» (левая верхняя пиктограмма в выпадающем меню). За ней (по порядку слева направо) следуют пиктограммы независимых источников постоянных напряжения и тока, а затем источников синусоидальных напряжения и тока. В лабораторных работах по первой части курса ТОЭ используются источники напряжения (ЭДС).

ЦИОННОГО

3. Поле основных пассивных компонентов Basic содержит резисторы, конденсаторы, катушки индуктивности, трансформаторы и коммутационные устройства (например, ключ, управляемый одной из клавиш), а также соединяющий узел. Для определения их параметров нужно после установки элемента в рабочем поле двойным щелчком левой кнопки мыши открыть диалоговое окно Component Properties, в разделе value задать нужные параметры и нажатием клавиши Enter подтвердить их установку.

В схемах могут быть использованы элементы, параметры которых изменяются ступенчатым образом (например, реостат). Среди его характеристик указывается не только наибольшее значение сопротивления, но и величина однократного изменения в процентах от этого максимума, а также управляющая клавиша  $\bf{R}$ , нажатие на которую вызывает увеличение сопротивления. Для уменьшения сопротивления требуется одновременное нажатие клавиш Shift+R.

Операция поворота выбранного элемента на угол 90° выполняется по команде Rotate из меню Circuit или после нажатия клавиш Ctrl+R. Удалить элемент с рабочего поля можно по команде Delete из меню Edit или нажатием одноименной клавиши.

4. Поле Indicators (четвертое от правого края строки компонентов схем) наряду с другими индикаторами содержит цифровые амперметр и вольтметр. Для измерения постоянных токов и напряжений необходимо при настройке приборов в разделе value в строке mode задать режим DC, а для измерения действующих значений периодически изменяющихся величин - режим АС.

5. Поле контрольно-измерительных приборов (КИП) Instruments в числе других приборов содержит осциллограф (Oscilloscop) и анализатор частотных характеристик Bode лабораторных работах в качестве фазометра, причем он уже настроен на измерение разности фаз сигналов, подаваемых на входы In (напряжение на зажимах двухполюсника) и **Out** (напряжение, пропорциональное его току) в пределах от  $-90^{\circ}$  до +90°. Правые зажимы обоих входов при этом соединяются с общей точкой Ground. Перед каждым измерением угла сдвига фаз необходимо, используя левую кнопку мыши, выключить (O) и включить (I) схему с помощью переключателя, находящегося в правом верхнем углу экрана (перезапуск моделирования режима). Чтобы можно было прочитать ре-

6

ЗАКРЫТЬ Ж

**ОГЛАВЛЕНИЕ \*\*** 

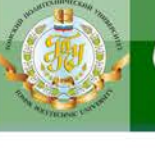

зультат измерения, следует двойным щелчком левой кнопкой мыши вывести увеличенное изображение лицевой панели прибора в нижнюю часть экрана.

После размещения компонентов схемы на рабочем поле их нужно соединить между собой проводниками. Для этого необходимо подвести курсор к одному из выводов элемента. После появления на нем большой черной (или красной) точки нажать левую кнопку мыши и, удерживая ее, протянуть провод к клемме другого элемента. При отпускании кнопки провод устанавливается между элементами. Если количество проводников, подключенных к одному из выводов данного элемента больше двух, то следует извлечь из меню **Basic** соединяющий узел и установить его на уже существующий проводник. К такому узлу можно подключить еще два провода.

Запуск и отключение собранной схемы осуществляется кнопкой **«Пуск»** в режимах **[I]** и **[O]** соответственно.

Многие вопросы по использованию **EWB** можно решить при обращении к **Help**.

По результатам выполненной работы оформляется **отчёт**. В отчёте приводятся:

- цель работы;
- электрическая схема;

ПИОННОГО

- основные соотношения;
- таблицы с результатами опытов и расчётов;
- примеры расчётов;
- графики зависимостей, сопровождаемые пояснениями;
- анализ полученных результатов.

**Студенты, обучающиеся с использованием дистанционных образовательных технологий (ДОТ)**, оформляют отчёты в отдельном файле, высылают, и, в обязательном порядке, получают рецензию на отчёты. Правильно выполненные работы студенту не возвращаются. Если работа не зачтена, то после ответа на замечания рецензента она посылается на повторное рецензирование. Задания варианта и ответы необходимо набрать с использованием программы Microsoft Word, формулы набираются в Math Type или Equation. Кегль не менее 12.

На страницах отчёта оставьте поля для замечаний рецензента. Страницы и рисунки пронумеруйте.

**BAKPLITH** 

**ОГЛАВЛЕНИЕ \*** 

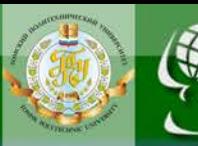

# <span id="page-7-0"></span>Лабораторная работа № 1. Исследование линейной разветвленной цепи постоянного тока

Цель работы. Проверить выполнение законов Кирхгофа, принципов наложения и взаимности, теоремы о линейных соотношениях.

# Пояснения к работе

Первый закон Кирхгофа. Алгебраическая сумма токов в узле равна нулю. С одним знаком учитываются токи, подтекающие к узлу, а с другим - отходящие от него:

$$
\sum I=0.
$$

Второй закон Кирхгофа. Алгебраическая сумма падений напряжения в контуре равна алгебраической сумме ЭДС контура (в левой части со знаком «плюс» учитываются падения напряжения на тех элементах, токи в которых совпадают с выбранным направлением обхода контура, в правой - ЭДС тех источников, стрелки которых совпадают с направлением обхода):

$$
\sum IR = \sum E.
$$

Взаимно независимыми уравнениями являются уравнения для токов всех узлов цепи, за исключением одного. Для любой цепи взаимно независимые уравнения для напряжений получаются, если, записав уравнение для любого контура, мысленно разорвать в нем одну ветвь, а следующие уравнения, также с разрывом ветви, записывать для оставшихся целых контуров до их исчерпания. Уравнения для напряжений всех контуров - ячеек плоской (планарной) цепи, кроме внешнего контура, взаимно независимы.

Принцип наложения. Ток любой ветви линейной электрической цепи с несколькими источниками может быть представлен в виде алгебраической суммы составляющих от действия каждого источника в отдельности.

Принцип взаимности. Если в пассивной линейной цепи выделить две ветви *ab* и *cd*, в одну из них включить ЭДС  $E_{ab} = E$ , а в другой измерить ток  $I_{cd} = I$ , затем переставить ту же ЭДС во вторую ветвь  $(E_{cd} = E)$ , а ток измерить в первой, то эти два тока окажутся равными  $(I_{ab} = I)$ .

Теорема о линейных соотношениях. Если в линейной электрической цепи изменять какой-либо один параметр (сопротивление, ЭДС или задающий ток источника), то любые две величины (токи или на-

ЗАКРЫТЬ Ж

**ОГЛАВЛЕНИЕ Ж** 

пряжения) окажутся связанными линейным соотношением вида  $v = ax + b$ .

Теорема компенсации. Любой двухполюсник можно заменить источником ЭДС, равной напряжению на зажимах двухполюсника и имеющей ту же полярность, и при этом токи и напряжения остальной части цепи не изменятся.

#### Схема электрической цепи

В работе используется двухконтурная схема, рис. 1.1.

**OHHOLO** 

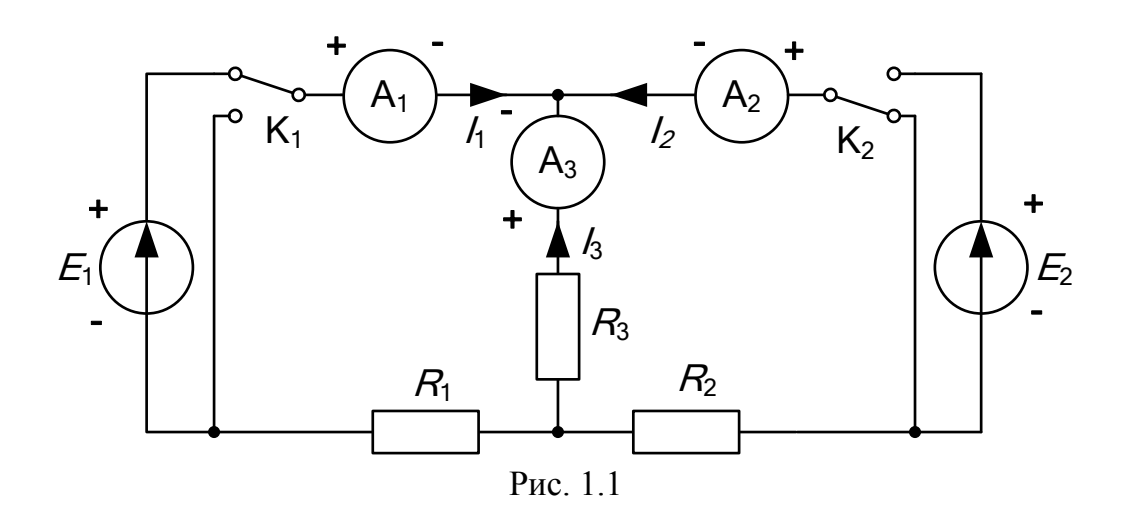

Значения ЭДС источников постоянного напряжения и сопротивлений в исходной схеме задаются согласно табл. 1.1. В процессе работы значение  $E_1$  придется изменить в соответствии с программой.

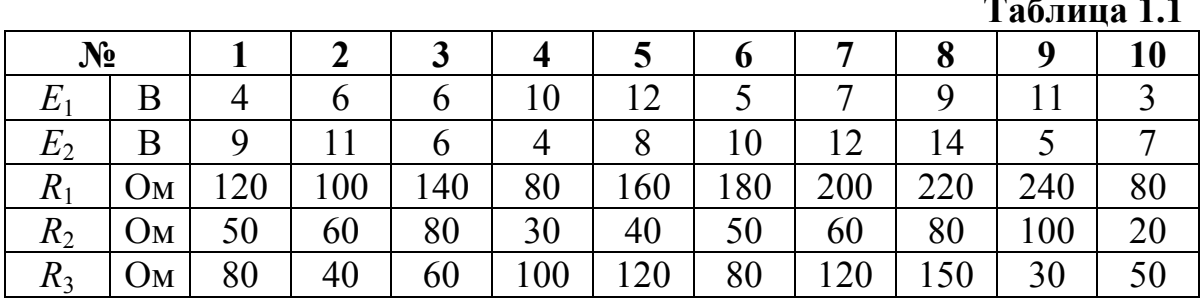

В программе EWB схема, представленная на рис. 1.1, будет выглядеть следующим образом (рис. 1.2):

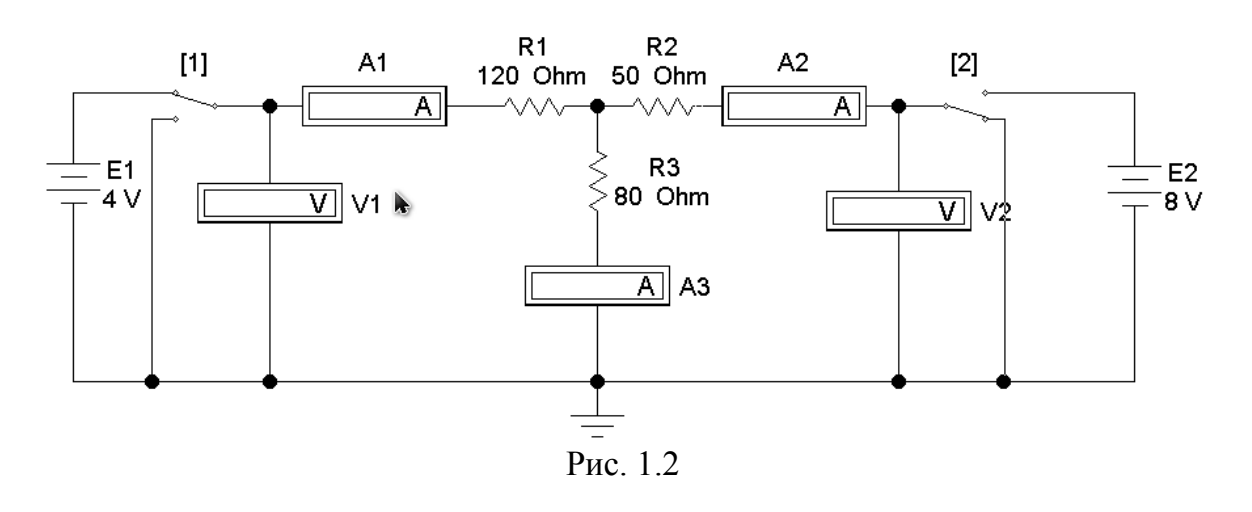

OHHOLU

Положением ключей  $K_1$ ,  $K_2$  (на схеме в квадратных скобках указаны их индексы) можно управлять с помощью клавиш 1 и 2 соответственно.

#### Подготовка к работе

Проработав теоретический материал, ответить на вопросы.

1. Как выбирать контуры, чтобы уравнения Кирхгофа для них оказались взаимно независимыми?

2. На рис. 1.3 дана структурная схема некоторой цепи (ветви изображены линиями, узлы – точками). Определить для нее число взаимно независимых уравнений, которые можно составить по первому и второму законам Кирхгофа.

3. На рис. 1.4 изображена исследуемая цепь без измерительных приборов и ключей. Записать для нее необходимое число взаимно независимых уравнений по законам Кирхгофа.

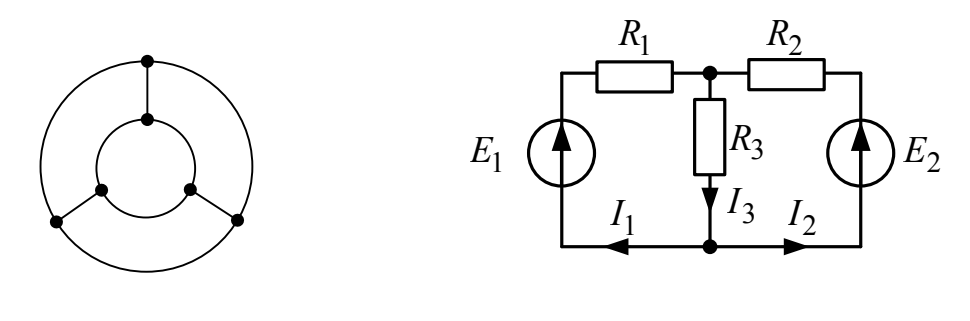

Рис. 1.3

Рис. 1.4

**ОГЛАВЛЕНИЕ \*\*** 

ЗАКРЫТЬ Ж

4. Каковы правила знаков при записи уравнений Кирхгофа?

5. В чем сущность принципа наложения? Как его проверить на примере цепи рис. 1.1?

 $Ta6$ пина 1 2

ЗАКРЫТЬ Ж

**ОГЛАВЛЕНИЕ \*\*** 

6. Поясните принцип взаимности применительно к цепи рис. 1.4 и выведите формулы для аналитической его проверки (доказать тождество выражений для двух токов).

**MOHHOLU** 

# Программа работы

1. Собрать схему (рис. 1.2) и установить значения ЭДС  $E_1$ ,  $E_2$ и сопротивлений  $R_1, R_2, R_3$ , выбрав из табл. 1.1 свой вариант.

2. Экспериментальная проверка законов Кирхгофа и принципа наложения.

**Опыт 1.** Ключ  $K_1$  установить в верхнее положение, ключ  $K_2$  в нижнее, как это показано на рисунке. В схеме действует только ЭДС  $E_1$ , вместо  $E_2$  включен проводник с сопротивлением равным нулю («закоротка»).

**Опыт 2.** Ключ  $K_2$  установить в верхнее положение, ключ  $K_1$  в нижнее. В схеме действует только ЭДС  $E_2$ , вместо  $E_1$  включена «закоротка».

**Опыт 3.** Перевести ключ  $K_1$  в верхнее положение. При этом включены обе ЭДС.

3. Показания приборов внести в верхние три строки табл. 1.2. В четвертую строку этой таблицы записать сумму показаний приборов в опытах 1 и 2. Сравнить результат с показаниями приборов в опыте 3.

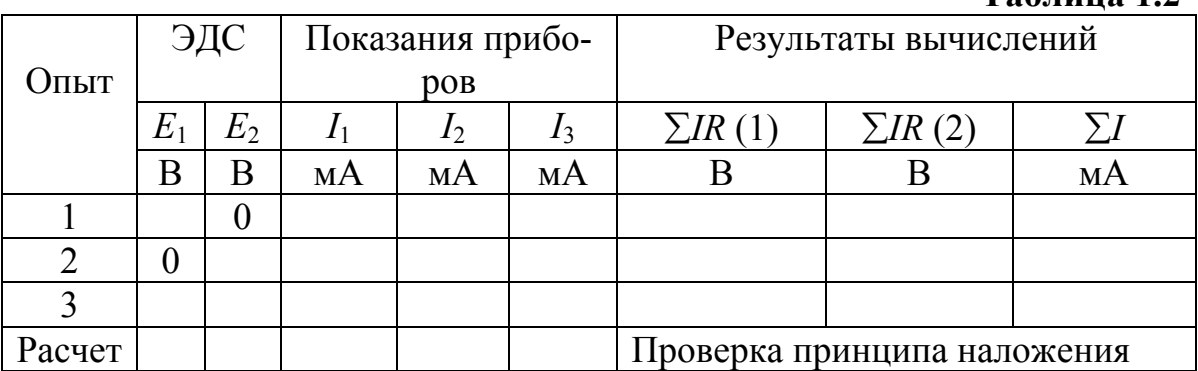

Просуммировать значения токов в опытах 1÷3 в соответствии с первым законом Кирхгофа. Результаты записать в правый столбец табл. 1.1. Убедиться, что закон выполняется. Подсчитать сумму падений напряжений в левом (1) и правом (2) контурах схемы для всех трех опытов. Результаты внести в табл. 1.2 и сравнить их с соответствующими ЭДС в каждом из опытов.

4. Проверка теоремы о линейных соотношениях при  $E_1$ =var,  $E_2$ =const для токов  $I_2$ ,  $I_3$  и принципа взаимности для токов  $I_1$ ,  $I_2$ .

NOHHOLU

**Опыт 4.** Изменить значение ЭДС  $E_1$ . Для этого установить курсор на символ этого источника и после двойного щелчка левой клавишей мыши задать величину  $E_1=E_2$ . Показания приборов внести в табл. 1.3. Сюда же переписать и результаты опытов 2 и 3 из табл. 1.2.

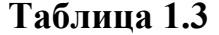

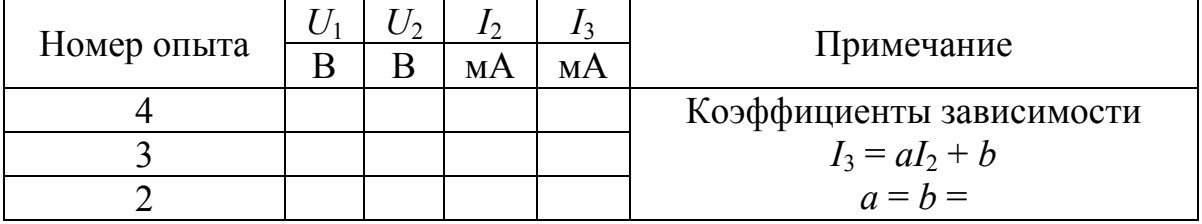

5. Проверка принципа взаимности. Опыт 5. Ключ К<sub>2</sub> перевести в нижнее положение. При этом в схеме действует лишь источник ЭДС  $E_1$  с ее новым значением. Показания приборов внести в табл. 1.4. Переписать сюда же показания приборов из опыта 2. Сравнить показания амперметров. Вычислить те же токи по формулам, выведенным при подготовке к работе (п. 6), и результаты также внести в табл. 1.4.

Таблица 1.4

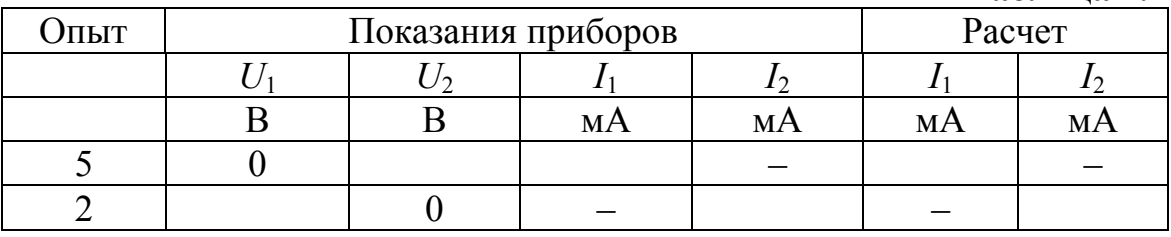

6. Сделать выводы по работе.

#### Содержание отчета

- 1. Наименование и цель работы.
- 2. Схема электрической цепи.
- 3. Ответы на вопросы подготовки к работе.

4. Табл. 1.1-1.4, пояснения к таблице, указывающие, справедливость каких законов или соотношений в них проверяется, пример расчёта одной строки или столбца.

5. Выводы.

Рекомендуемая литература: [1, с.3-20], [3, с.24-40], [6, с. 28-48], [7, c.  $16-21$ ].

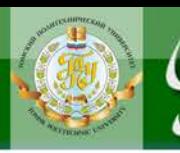

# Лабораторная работа № 2. Конденсатор и катушка индуктивности в цепи синусоидального тока

**AOHHOTO** 

<span id="page-12-0"></span>Цель работы. Научиться определять параметры конденсатора и катушки индуктивности с помощью амперметра, вольтметра и фазометра, строить векторные диаграммы, а также проверить выполнение законов Кирхгофа в цепи синусоидального тока.

# Пояснения к работе

Реальный конденсатор, в отличие от идеального, обладает некоторыми тепловыми потерями энергии из-за несовершенства изоляции. В расчетах электрических цепей такой конденсатор представляют обычно параллельной схемой замещения.

Параметры этой схемы -  $g$  и  $C$  - можно экспериментально определить по показаниям амперметра I, вольтметра  $U$  и фазометра ф следующим образом.

Сначала найти по закону Ома полную проводимость конденсатора

$$
y=\frac{I}{U},
$$

потом активную ( $g = y \cos \varphi$ ) и емкостную ( $b_C = -y \sin \varphi$ ) проводимости, а затем по известной угловой частоте синусоидального напряжения сети ( $\omega$  = 314 рад/с) подсчитать емкость  $C = \frac{b_C}{c}$ .

При параллельном соединении элементов R, L, C по законам Ома и Кирхгофа в комплексной форме для входного тока имеем:

$$
\vec{I} = \vec{I}_R + \vec{I}_L + \vec{I}_C = \vec{U}\vec{Y},
$$

где  $\dot{Y} = g - jb = ye^{-j\varphi}$  – комплексная проводимость;

g - активная проводимость;  $b = b_L - b_C$  – реактивная проводимость; у - полная проводимость;  $\varphi = \arctg \frac{b}{\sigma}$  — угол сдвига фаз напряжения и тока;  $b_L = \frac{1}{\omega L}$  – индуктивная проводимость;  $b_C = \omega C$  – емкостная проводимость.

**OF TABLE HWE**  $*$  3AKPbITb  $*$ 

Электротехника и электроника: методические указания к выполнению лабораторных работ

Напряжение на конденсаторе отстает по фазе от тока (угол сдвига  $\phi$ аз  $\varphi$  < 0,  $b = -b_C$ , так как  $b_L = 0$ ).

Угол потерь, характеризующий несовершенную изоляцию конден-

сатора, равен 
$$
\delta = \arctg \frac{g}{\omega C}
$$
; очевидно,  $tg\delta = tg(90^0 + \varphi)$ .

**IOHHOTO** 

Реальная катушка индуктивности также обладает тепловыми потерями в отличие от идеальной катушки. Эквивалентную схему замещения такой катушки обычно представляют в виде последовательного соединения элементов R и L. Эти параметры можно экспериментально определить по показаниям вышеупомянутых приборов, воспользовавшись формулами:

$$
Z = \frac{U}{I}, \ R = Z\cos\varphi, X = Z\sin\varphi, L = \frac{X}{\omega}.
$$

При последовательном соединении элементов R, L, C по законам Ома и Кирхгофа в комплексной форме входное напряжение равно:

$$
\dot{U} = \dot{U}_R + \dot{U}_L + \dot{U}_C = \dot{I}\underline{Z},
$$

где  $Z = R + jX = Ze^{j\varphi}$  – комплексное сопротивление;

 $R$  – активное сопротивление;

 $X = X_L - X_C$  - реактивное сопротивление;

Z - полное сопротивление;

 $\varphi = \arctg \frac{X}{R}$ — угол сдвига фаз напряжения и тока;

 $X_L = \omega L - \mu$ ндуктивное сопротивление;

 $X_C = \frac{1}{\omega C}$  – емкостное сопротивление.

Ток в катушке отстает по фазе от напряжения (угол сдвига фаз  $\varphi > 0$ ,  $X = X_L$ , так как  $X_C = 0$ ). Тангенсом этого угла оценивается добротность катушки:  $Q_L = \text{tgq} = \frac{X_L}{R}$ .

#### Подготовка к работе

Проработав теоретический материал, ответить на вопросы.

1. Какие физические явления отражают в схеме замещения конденсатора элементы g, C, а в схеме замещения катушки индуктивности элементы  $R, L$ ?

2. Что такое активная, емкостная, индуктивная, реактивная, полная проводимости? Как они связаны между собой?

3. Что такое активное, емкостное, индуктивное, реактивное, полное сопротивления? Как они связаны между собой?

4. В каких пределах может изменяться угол сдвига фаз напряжения и тока на входе пассивного двухполюсника?

5. Записать уравнение первого закона Кирхгофа для схемы рис. 3.1 (ключ К замкнут,  $0 \le R_1 \le \infty$ ) и уравнение второго закона для схемы рис. 2.2 ( $0 < R_1 < \infty$ ) как для мгновенных, так и для комплексных значений токов и напряжений.

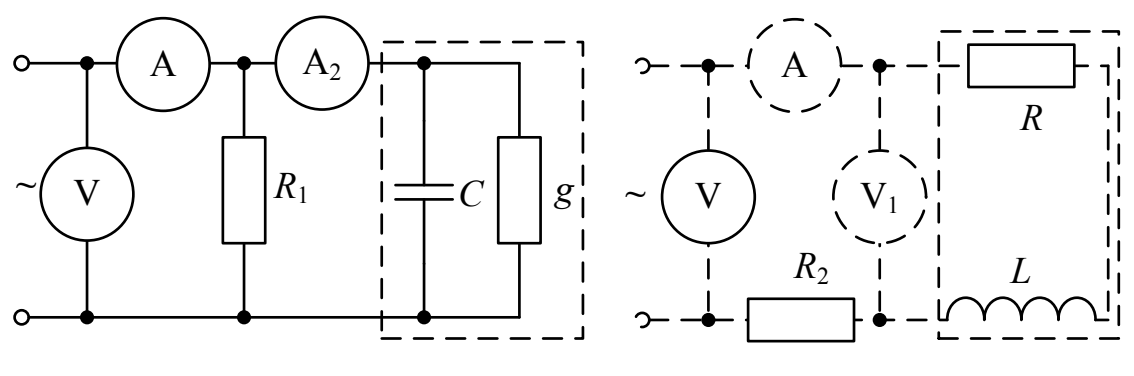

Рис. 2.1

**OHHOLO** 

Рис. 2.2

# ИССЛЕДОВАНИЕ АКТИВНО-ЕМКОСТНОЙ ЦЕПИ

#### Схема электрической цепи

Схема активно-емкостной цепи, исследуемой в работе, показана на рис. 2.3. Питание осуществляется от источника синусоидального напряжения с частотой 50 Гц и действующим значением напряжения  $100B$ 

Конденсатор в схеме представлен блоком, который нужно выбрать в поле компонентов из набора cond1 ÷ cond10 в соответствии с вариан-TOM.

Для управления положением ключа служит клавиша 1. При разомкнутом ключе можно по показаниям приборов определить параметры схемы замещения конденсатора, состоящей из параллельно включенных  $C$  и  $R$ .

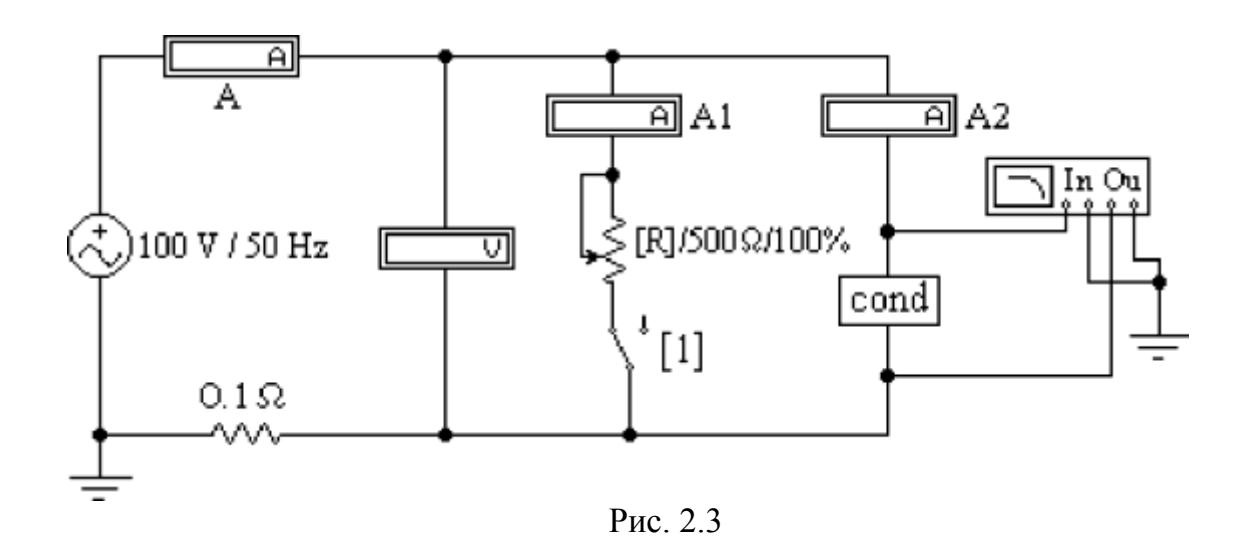

**OHHOLU** 

Роль фазометра в схеме исполняет прибор Bode-Plotter, пределы измерения которого от -90° до +90° уже установлены. Его нужно извлечь из поля контрольно-измерительных приборов Instruments (у правого края второй строки меню). Увеличенное изображение прибора появляется в нижней части рабочего поля после двойного щелчка левой клавишей мыши, когда курсор находится на символе прибора в схеме. При замкнутом ключе угол сдвига фаз можно изменять за счет изменения сопротивления реостата (управляющая клавиша R) в пределах от 500 до 50 Ом (следует избегать слишком малых значений этого сопротивления во избежание нарушения работы программы).

# Программа работы

1.1. Открыть файл LW3a и извлечь из поля компонентов Favorites блок cond, соответствующий номеру своего варианта. Собрать остальную часть схемы, показанной на рис. 2.3.

1.2. Ключ с помощью управляющей клавиши 1 установить в правое положение (разомкнуть). Включить кнопку «Пуск» и записать показания приборов в верхнюю строку табл. 2.1.

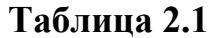

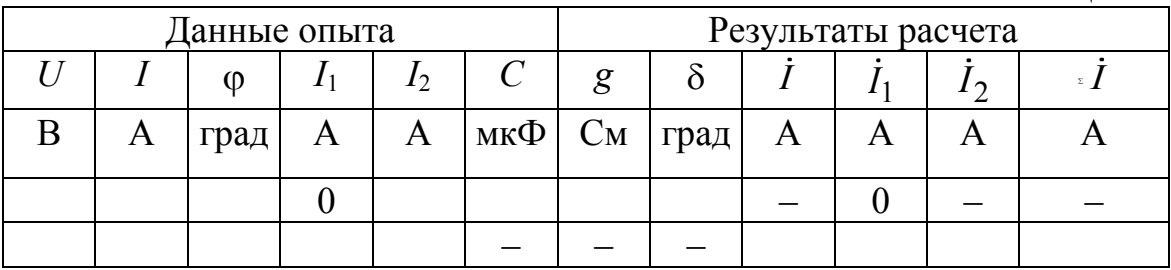

**1.3.** Вычислить параметры конденсатора у, *g*,  $b<sub>C</sub>$ , *C*, а также угол потерь б. Записать результаты в ту же строку.

**OHHOLO** 

1.4. Замкнуть ключ и с помощью управляющей клавиши R подобрать такое значение сопротивления реостата, чтобы обеспечить заданную в соответствии с вариантом по табл. 2.3 величину угла сдвига фаз напряжения и тока на входе схемы  $\varphi_1$  (в пределах от -15° до -75°). Напомним, что при каждом измерении угла сдвига фаз нужно предварительно выключить и включить кнопку «Пуск». Показания приборов внести в нижнюю строку табл. 2.1.

1.5. Принять начальную фазу входного напряжения равной нулю и записать комплексные действующие значения токов  $i$ ,  $i_1$ , и  $i_2$  в этом режиме в ту же строку. Подсчитать  $\overline{i} = \overline{i}_1 + \overline{i}_2$  и сравнить результат со значением  $\dot{I}$ , полученном в эксперименте, проверив тем самым выполнение первого закона Кирхгофа.

1.6. По данным табл. 2.1 построить лучевую диаграмму токов. Пример лучевой диаграммы токов приведен на рис. 2.4.

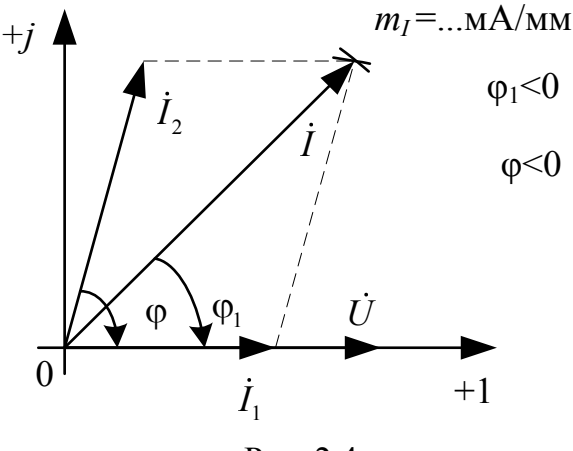

Рис. 2.4

# ИССЛЕДОВАНИЕ АКТИВНО-ИНДУКТИВНОЙ ЦЕПИ

#### Схема электрической цепи

Схема, показанная на рис. 2.5, питается от источника синусоидального напряжения с частотой 50 Гц и действующим значением напряжения 100 В. Катушка индуктивности в схеме, представлена блоком, который нужно выбрать в поле компонентов Favorites из набора ind1 ÷ ind 10 в соответствии с вариантом. Когда сопротивление реостата  $R_1$ равно нулю, по показаниям приборов можно вычислить параметры схемы замещения катушки R и L.

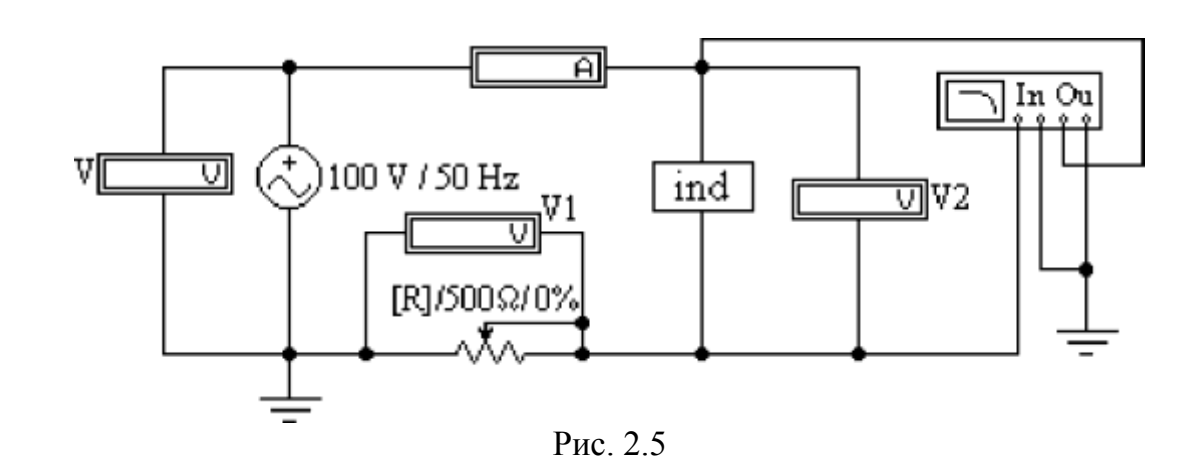

OHHOLU

Прибор Bode-Plotter исполняет и в этой схеме роль фазометра с теми же особенностями измерения угла сдвига фаз напряжения и тока на входе цепи. За счет изменения сопротивления реостата можно добиться изменения угла до значения, указанного в табл. 2.3 в соответствии с вариантом.

#### Программа работы

2.1. Открыть файл LW3b и извлечь из поля компонентов Favorites подсхему ind, соответствующую номеру своего варианта. Собрать остальную часть схемы, показанной на рис. 2.5.

2.2. Вывести реостат с помощью управляющей клавиши R (установить  $R = 0$ ). Включить кнопку «Пуск» и записать показания приборов в верхнюю строку табл. 2.2.

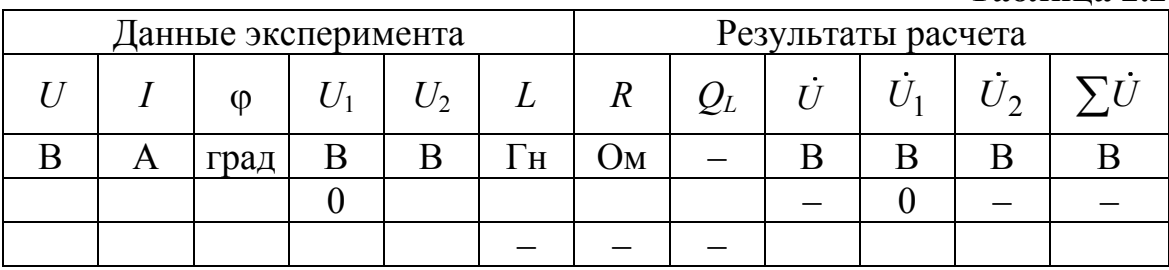

2.3. Вычислить параметры катушки индуктивности R, Z, X, L, а также ее добротность  $Q_L$ . Записать результаты в ту же строку.

2.4. С помощью управляющей клавиши R подобрать такое значение сопротивления реостата, чтобы обеспечить заданную в соответствии с вариантом по табл. 2.3 величину угла сдвига фаз напряжения и тока на входе схемы  $\varphi_2$  (в пределах от 15° до 75°). Напомним, что при каждом измерении угла сдвига фаз нужно предварительно выклю-

Таблина 2.2

чить и включить кнопку «Пуск». Показания приборов внести в нижнюю строку табл. 2.2.

2.5. Принять в этом режиме начальную фазу входного тока равной нулю и записать комплексные действующие значения напряжений  $\dot{U}$ ,  $\dot{U}_1$ , и  $\dot{U}_2$  в ту же строку. Подсчитать  $\sum \dot{U} = \dot{U}_1 + \dot{U}_2$  и сравнить результат со значением  $\dot{U}$ , полученном в эксперименте, проверив тем самым выполнение второго закона Кирхгофа.

2.6. По данным второй строки табл. 2.2 построить топографическую диаграмму напряжений.

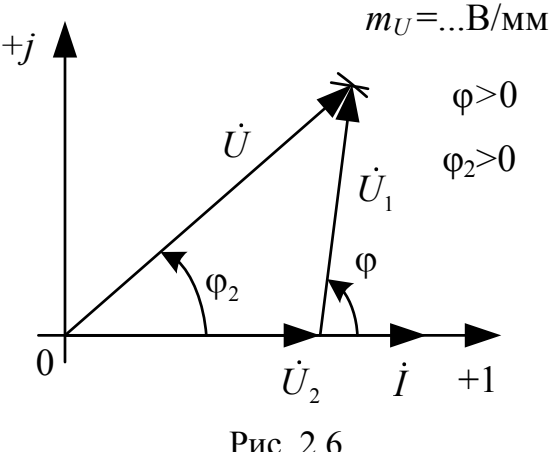

2.7. Сделать общие выводы по работе.

**OHHOLO** 

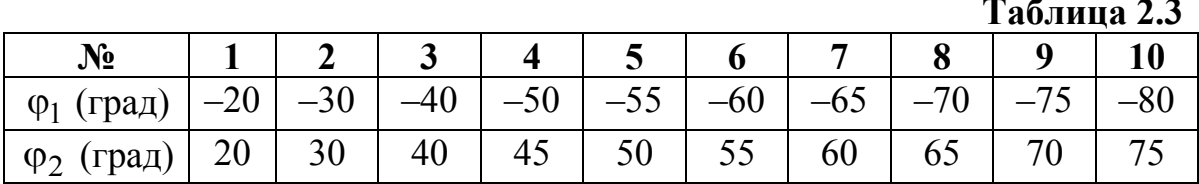

#### Содержание отчета

- 1. Наименование и цель работы.
- 2. Схемы электрической цепи.
- 3. Ответы на вопросы подготовки к работе.
- 4. Основные соотношения.
- 5. Табл. 2.1-2.2. Расчёты к таблицам.
- 6. Векторные диаграммы для п. 1.6. и п. 2.6.
- 7. Выводы.

Рекомендуемая литература: [1, с. 20-30], [3, с. 59-106], [6, с. 62-67].

<span id="page-19-0"></span>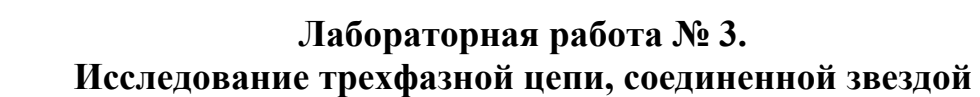

**Цель работы.** Ознакомиться со свойствами трехфазной цепи, соединенной звездой с нулевым проводом и без него, при симметричной системе напряжений источника и симметричной и несимметричной нагрузках; научиться строить векторные диаграммы для трехфазной цепи по результатам эксперимента.

#### **Пояснения к работе**

При соединении трехфазной цепи звездой линейный ток равен фазному, а линейное напряжение равно разности фазных напряжений, например:  $\dot{U}_{AB} = \dot{U}_A - \dot{U}_B$ .

В симметричном режиме  $U_{\text{JI}} = \sqrt{3}U_{\Phi}$ .

**IOHHOLU** 

Несимметричная нагрузка в цепи без нулевого провода (рис. 3.1) вызывает появление напряжения между нейтральными точками приемника и генератора, что приводит к несимметрии фазных напряжений приемника.

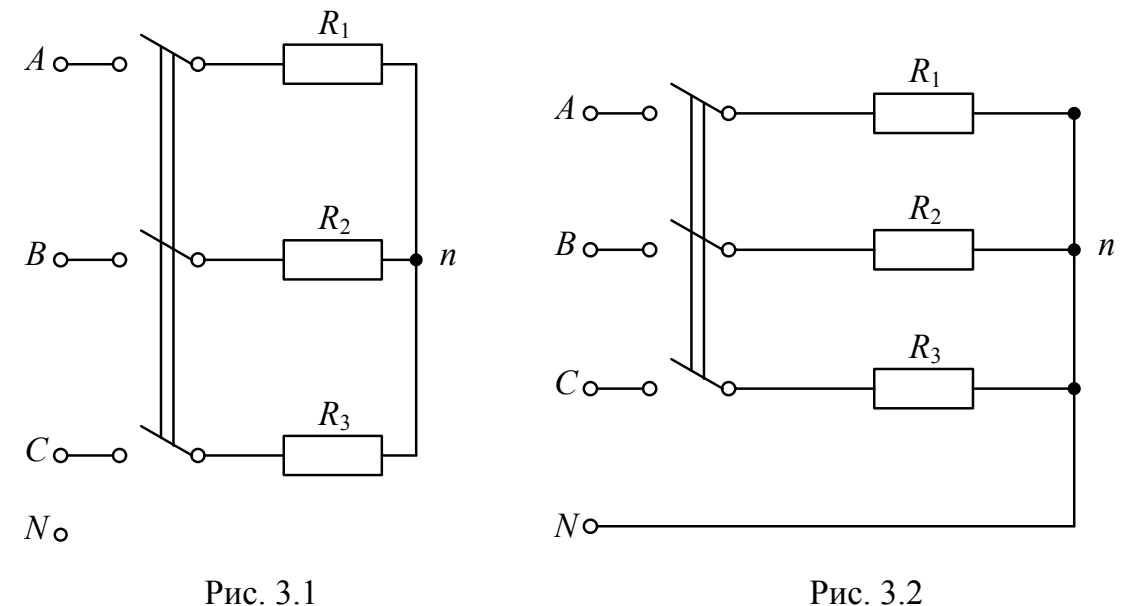

Если к сети трехфазного тока подключить приемник, состоящий из катушки индуктивности или конденсатора и двух одинаковых активных сопротивлений, то по смещению нейтральной точки можно определить порядок чередования фаз.

ЗАКРЫТЬ Ж

**ОГЛАВЛЕНИЕ \*\*** 

В трехфазных цепях с нулевым проводом (рис. 3.2) несимметрия нагрузки вызывает ток в нулевом проводе, напряжения же фаз приемника остаются практически симметричными.

**UJUHULU** 

#### **Схема электрической цепи**

В работе проводится исследование цепи, схема которой показана на рис. 3.3. Питание цепи осуществляется от трех источников синусоидального напряжения частотой 50 Гц. ЭДС источников имеют одинаковую амплитуду, а их фазы сдвинуты на 120 так, что образуют симметричную систему прямой последовательности. Значения ЭДС и параметров нагрузки, соответствующие варианту цепи, нужно выбрать согласно своему варианту в табл. 3.1.

С помощью ключей **К<sup>1</sup> К<sup>4</sup>**, номера управляющих клавиш которых соответствуют их индексам (на схеме указаны в квадратных скобках), можно изменять характер нагрузки в фазе *А*, а с помощью ключа **К5** – подключать и отключать нулевой провод.

Для изменения активного сопротивления фазы *А* следует после двойного щелчка левой кнопкой мыши, когда курсор находится на символе этого сопротивления в схеме, вдвое уменьшить или увеличить значение сопротивления по сравнению с табличным.

Вольтметр V измеряет линейное напряжение, вольтметр  $V_N$  – напряжение смещения нейтрали нагрузки, остальные – фазные напряжения нагрузки. Амперметр A*N* показывает ток в нулевом проводе, остальные – линейные токи.

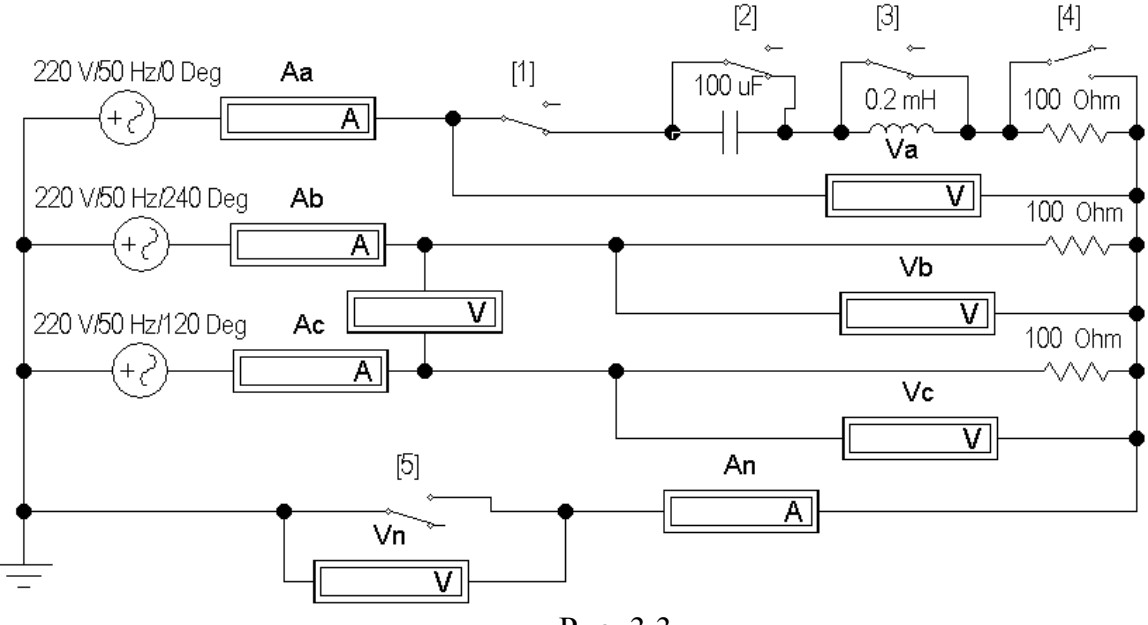

Рис. 3.3

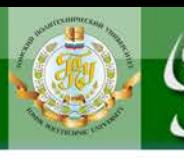

Проработав теоретический материал, ответить на вопросы.

**OHHOLO** 

1. Какая нагрузка считается симметричной? Какой трехфазный источник называют симметричным?

2. Что такое фазные и линейные напряжения? Записать уравнения связи между линейными и фазными напряжениями при соединении нагрузки симметричной и несимметричной звездой.

3. В схеме без нулевого провода (рис. 3.4, а) уменьшение (увеличение) активной нагрузки фазы А приводит к смещению нулевой точки нагрузки на диаграмме напряжений. В какую по сравнению с симметричной звездой сторону?

4. Куда сместится нулевая точка на диаграмме в случае короткого замыкания фазы А и куда - при отключении нагрузки фазы А?

5. Возможно ли смещение нейтральной точки нагрузки на диаграмме напряжений при включенном нулевом проводе, если его сопротивление равно нулю?

6. Почему нельзя делать опыт короткого замыкания фазы при включенном нулевом проводе?

7. Для случая включения в фазу А катушки с параметрами R, L (цепь без нулевого провода) на диаграмме построены все напряжения и токи двух других фаз (рис. 3.5). Как, зная токи в фазах В и С, по диаграмме определить направление вектора тока фазы А и угол сдвига фаз ф катушки? И как затем рассчитать ее параметры, используя измеренные ток и напряжение на катушке?

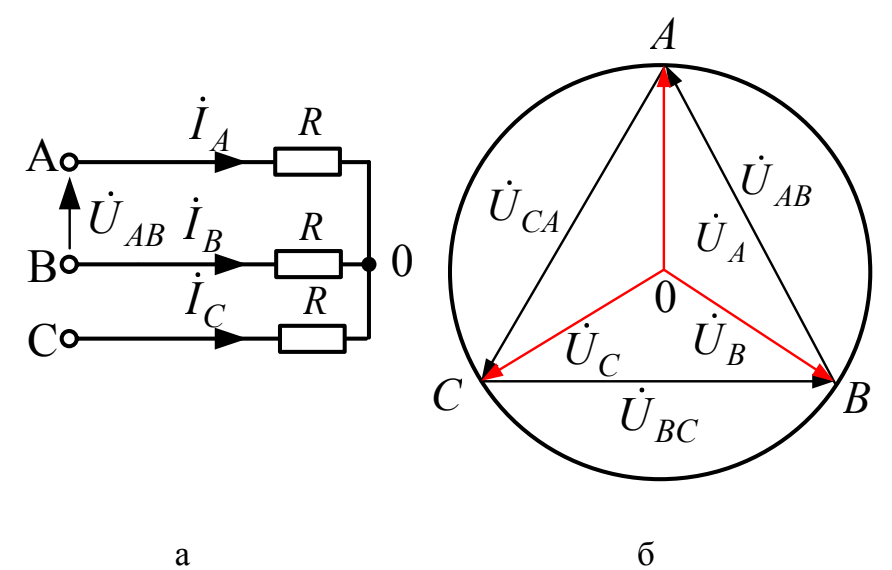

Рис. 3.4

22

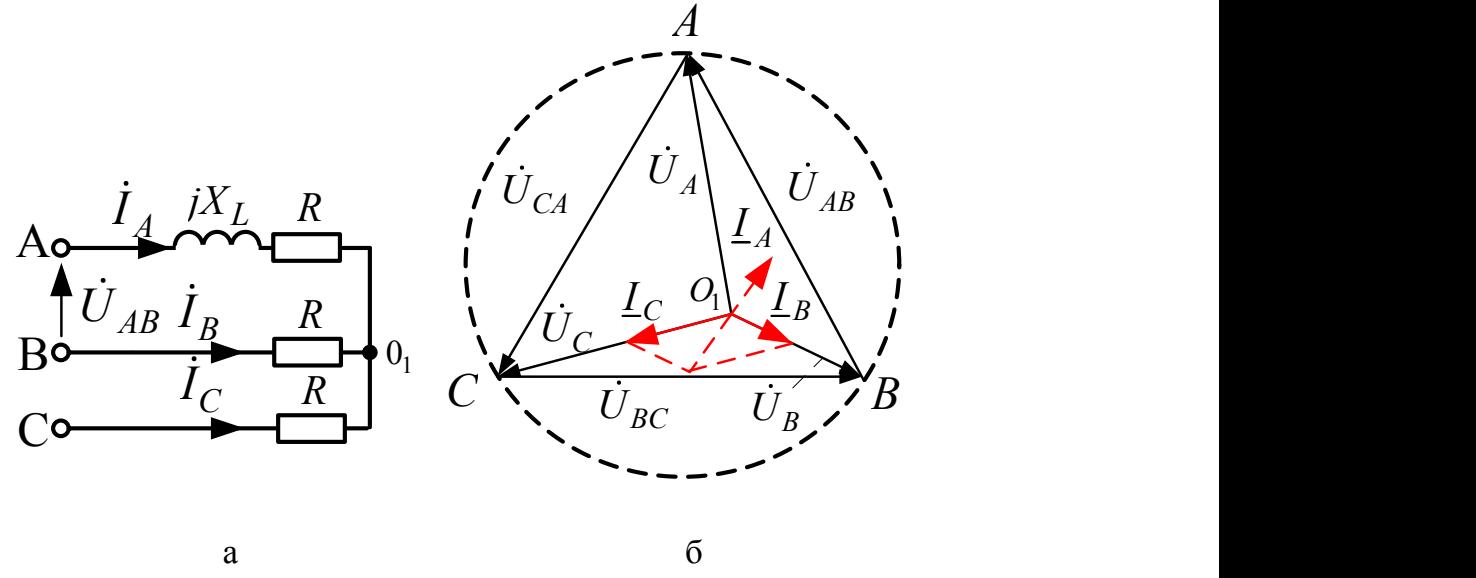

OHHOLO

Рис. 3.5

8. Куда сместится нейтральная точка *О*<sup>1</sup> на диаграмме рис. 3.5, б, если в фазу *А* схемы рис. 3.5, а вместо катушки включить конденсатор?

#### **Программа работы**

**1.** Собрать схему, показанную на рис. 3.3, и установить ее параметры согласно табл. 3.1 в соответствии со своим вариантом схемы.

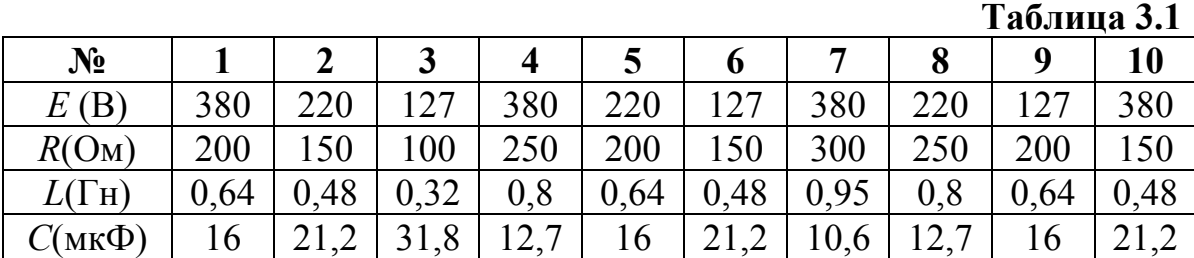

**2.** Снять показания приборов в симметричном режиме (замкнуты ключи  $\mathbf{K}_1 \div \mathbf{K}_3$ , разомкнут  $\mathbf{K}_4$ ) и подсчитать отношение  $U_{\text{J}}/U_{\Phi}$ .

*Указание:* убедиться, что включение и отключение нулевого провода с помощью ключа **К<sup>5</sup>** не влияет на показания приборов.

Результаты измерений внести в верхнюю строку табл. 3.2.

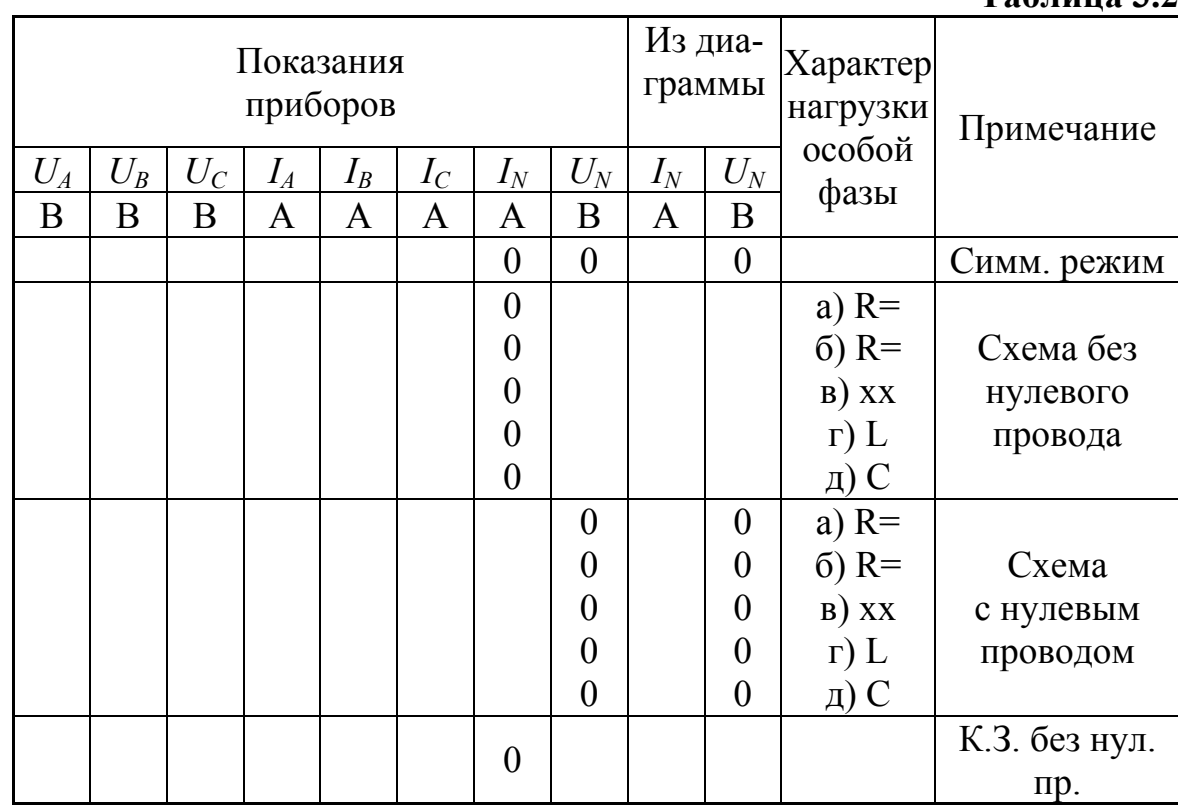

NHHNTN

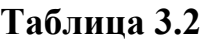

ЗАКРЫТЬ Э

**ОГЛАВЛЕНИЕ Ж** 

3. Исследовать трехпроводную (без нулевого провода - К, разомкнут) и четырехпроводную (с нулевым проводом - К, замкнут) цепь в следующих режимах:

а) уменьшение активной нагрузки в фазе  $A$ , для чего сопротивление в фазе А следует увеличить вдвое по сравнению с табличным значением;

б) увеличение активной нагрузки в фазе  $A$ , для чего сопротивление в фазе А следует уменьшить вдвое по сравнению с его табличным значением;

в) отключение нагрузки в фазе  $A$  (разомкнуть ключ  $K_1$ );

г) включение индуктивности в фазу  $A$  (при замкнутых ключах  $K_1$ ,  $K_2, K_4$ , разомкнуть ключ  $K_3$ );

д) включение емкости в фазу А (при замкнутых ключах  $K_1$ ,  $K_3$ ,  $K_4$ , разомкнуть ключ  $K_2$ ).

4. Снять показания приборов в режиме короткого замыкания фазы А при разомкнутом нулевом проводе, для чего необходимо замкнуть ключи  $K_1 - K_4$  и разомкнуть ключ  $K_5$ .

Результаты всех измерений (пп. 3, 4) внести в табл. 3.2.

5. Построить топографические диаграммы напряжений, совмещенные с лучевыми диаграммами токов для всех режимов.

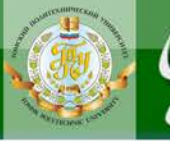

**ANHATA** 

*Указание.* Всего 12 диаграмм, построение каждой из которых следует начинать с неизменного для всех диаграмм равностороннего треугольника линейных напряжений. Положение нейтральной точки нагрузки на диаграммах несимметричных режимов п. 3 при отсутствии нулевого провода определяется с помощью засечек циркулем. При наличии нулевого провода эта точка лежит в центре тяжести треугольника.

**6.** Определить ток в нулевом проводе *I<sup>N</sup>* из векторных диаграмм для четырехпроводной цепи и напряжение смещения нейтралей *U<sup>N</sup>* из диаграмм для трехпроводной цепи. Результаты также внести в табл. 3.2 и построить графики зависимостей  $U_A$  и  $U_N$  от тока фазы  $A$  при изменении её активной нагрузки от холостого хода до короткого замыкания.

**7.** Проанализировать диаграммы и сформулировать выводы по работе.

### **Содержание отчета**

- 1. Наименование и цель работы.
- 2. Схема электрической цепи.
- 3. Ответы на вопросы подготовки к работе.
- 4. Основные соотношения.
- 5. Табл. 3.2. Векторные диаграммы по данным к табл. 3.2.
- 6. Графики зависимостей  $U_A$  и  $U_N$  от тока фазы A.
- 7. Выводы.

**Рекомендуемая литература:** [1, с.45–49], [2, с. 42–55], [3, с. 150–166], [6, с. 185–192], [7, с. 169–181].

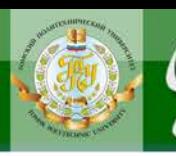

# Лабораторная работа № 4. Нелинейный резистивный элемент в цепи с источником гармонического напряжения

**IOHHOLU** 

<span id="page-25-0"></span>Цель работы. Научиться осциллографировать характеристики нелинейных элементов для мгновенных значений и определять по ним форму тока при воздействии гармонического напряжения.

#### Пояснения к работе

Анализ нелинейных цепей при периодических воздействиях производится с учетом динамических характеристик нелинейных элементов. Если при этом ставится цель определить форму или гармонический состав реакции цепи, то используются характеристики нелинейных элементов для мгновенных значений.

При сравнительно невысоких частотах переменных токов и напряжений динамические характеристики безынерционных нелинейных элементов практически совпадают с их статическими характеристиками.

В данной работе в качестве нелинейного резистивного элемента рассматривается полупроводниковой диод (вентиль) при воздействии гармонического напряжения промышленной частоты. Вольтамперная характеристика диода і (и) для низких частот имеет вид, показанный на рис. 4.1, а.

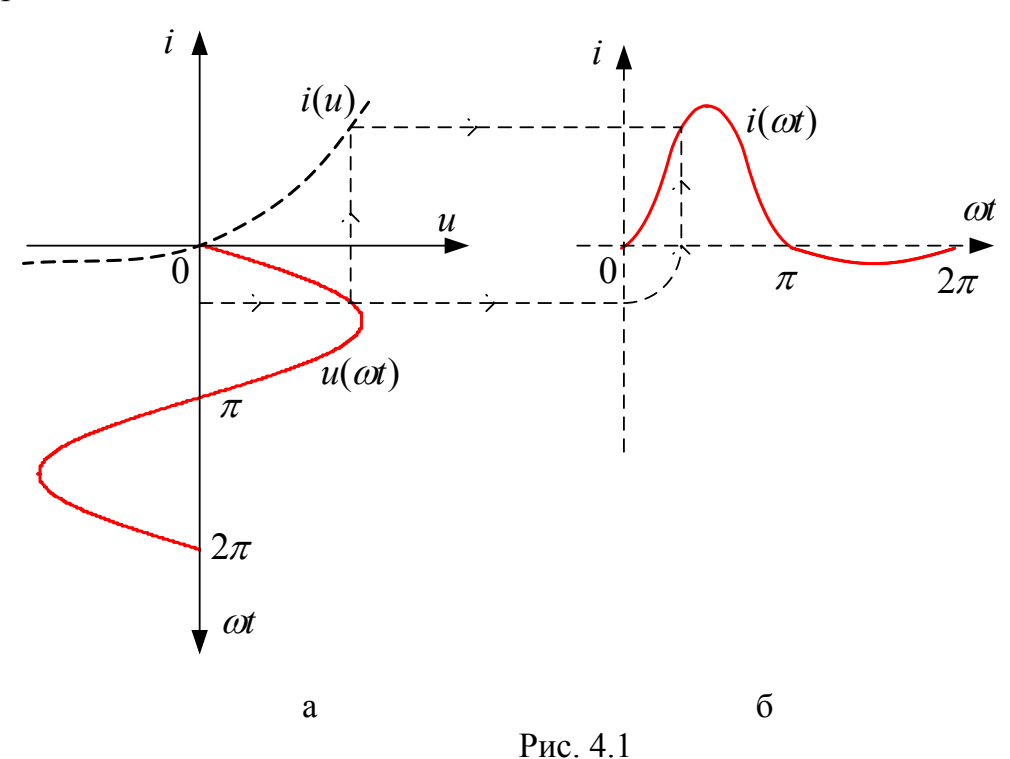

26

Здесь же построена волновая диаграмма воздействующего на диод синусоидального напряжения  $u(\omega t)$ . Если перенести последовательно ряд точек с этой диаграммы при определенных значениях  $\omega t$  на характеристику  $i(u)$  и найти по ней соответствующие значения реакции диода – тока *i*, то легко можно построить и зависимость  $i(\omega t)$ , которая показана на рис. 4.1, б. Реакция оказывается несинусоидальной, причем спектр ее содержит и постоянную составляющую, и все гармоники.

**UJUHULU** 

#### Схема электрической цепи

Для определения с помощью осциллографа вольтамперной (для мгновенных значений) характеристики последовательного соединения полупроводникового диода  $D$  и реостата R, используется электрическая цепь, схема которой показана на рис. 4.2.

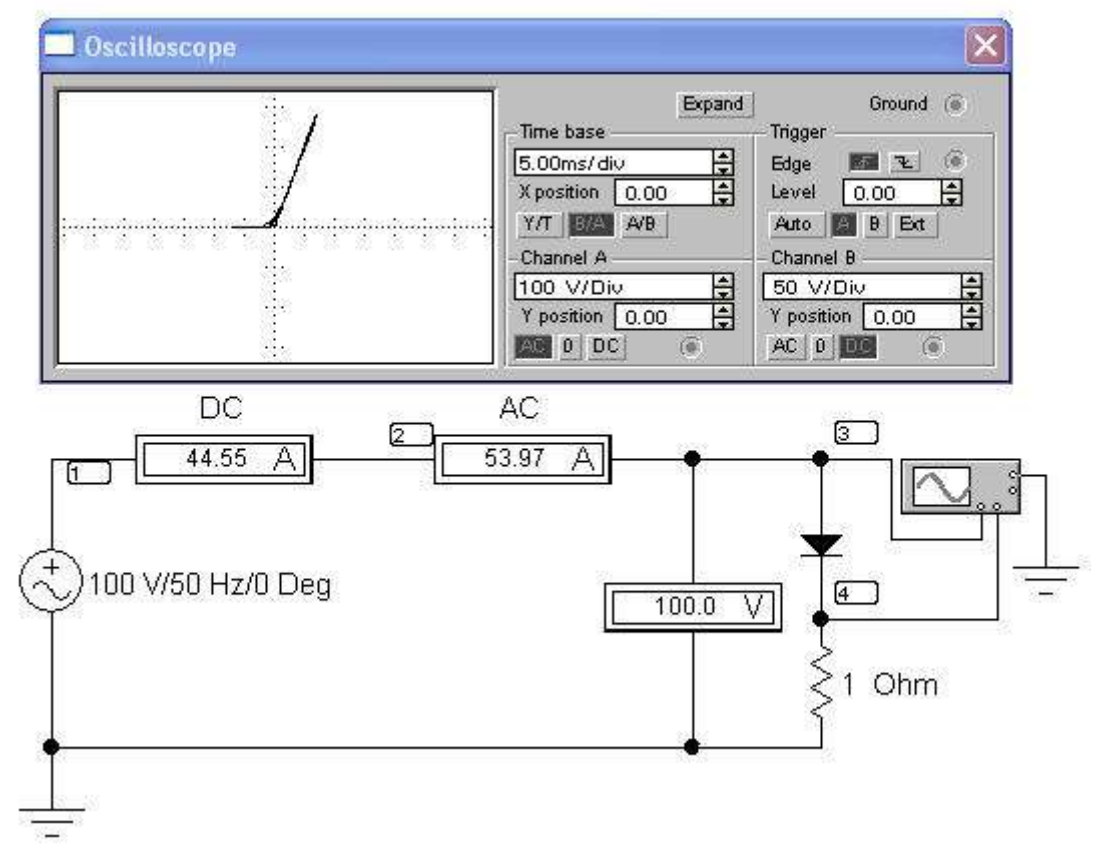

Рис. 4.2

Цепь питается от сети переменного тока, напряжение на выходе которой контролируется вольтметром  $V$ . Амперметры измеряют среднее и действующее значения тока через резистор.

 $U$  и  $I$  – показания электромагнитного вольтметра и электродинамического амперметра.

Для регистрации кривых  $u(\omega t)$  и  $i(\omega t)$  достаточно открыть диалого-BOC OKHO Transient Analysis (рис. 4.5) по пути Analysis  $\leq$  Transient и рассчитать потенциалы узлов 3 и 4. Те же характеристики можно по-

NOHHOLU

лучить, кликнув на пиктограмму «характеристики» **[20]** панели инструментов.

ВАХ нелинейного элемента можно получить, изменив режим развёртки осциллографа, выбрав кнопку  $\boxed{\mathbf{B}/\mathbf{A}}$ , тогда осью абсцисс вольтамперной характеристики окажется ось токов, а осью ординат - ось напряжений.

# Подготовка к работе

Проработав теоретический материал, ответить на вопросы.

1. В чем принципиальное отличие динамических характеристик от статических?

2. Как по вольтамперной характеристике последовательно соединенных диода и резистора с сопротивлением R определить характеристику диода?

3. Нарисовать форму кривой тока для цепи в идеальном диоде при синусоидальном напряжении.

4. Что показывают амперметры магнитоэлектрической и электродинамической систем в цепи по рис. 4.2?

# Программа работы

1. При заданном напряжении источника  $U$ , перерисовать снятые осциллограммы в отчет, расположив их как на рис. 4.1. Построить ВАХ  $i(u)$ . Убедиться, что с помощью кривой  $i(u)$  можно по воздействию  $u(\omega t)$ найти реакцию *i( ot*). Сравнить с вольтамперной характеристикой, полученной при помощи осциллографа. При этом амплитуду входного напряжения выбрать в соответствии с вариантом из табл. 4.1.

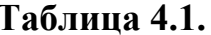

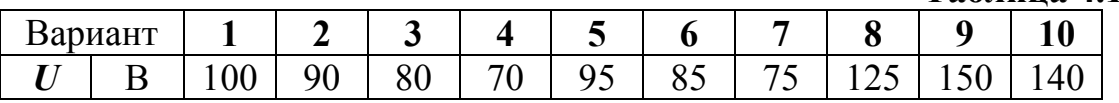

2. Показания приборов внести в табл. 4.2.

3. Разложить кривую *i*( $\omega$ t) в гармонический ряд и построить ее амплитудно-частотный спектр. Для этого воспользоваться командой главного меню Fourier - спектральный анализ Фурье (по пути Analysis

28

<Fourier). В открытом диалоговом окне выполнить установки согласно рис. 4.3 и нажать кнопку Simulate. По амплитудно-частотному спектру измерить амплитуды пяти результативных гармоник (рис. 4.4, а, б).

4. Вычислить среднее и действующее значения выпрямленного тока и сравнить с показаниями амперметров.

$$
i(\omega t) = I_0 + I_{1m} \sin \omega t + I_{2m} \sin 2\omega t + I_{3m} \sin 3\omega t + ...
$$

 $I_0$  – постоянная составляющая (среднее значение),

**OHHOTO** 

$$
I = \sqrt{I_0^2 + I_1^2 + I_2^2 + I_3^2 + \dots}
$$
 – действующее значение тока,

где  $I_1 = \frac{I_{1m}}{\sqrt{2}}$ ;  $I_2 = \frac{I_{2m}}{\sqrt{2}}$ ;  $I_3 = \frac{I_{3m}}{\sqrt{2}}$  – действующие значения гармоник тока.

5. Проанализировать полученные результаты и сделать выводы по работе.

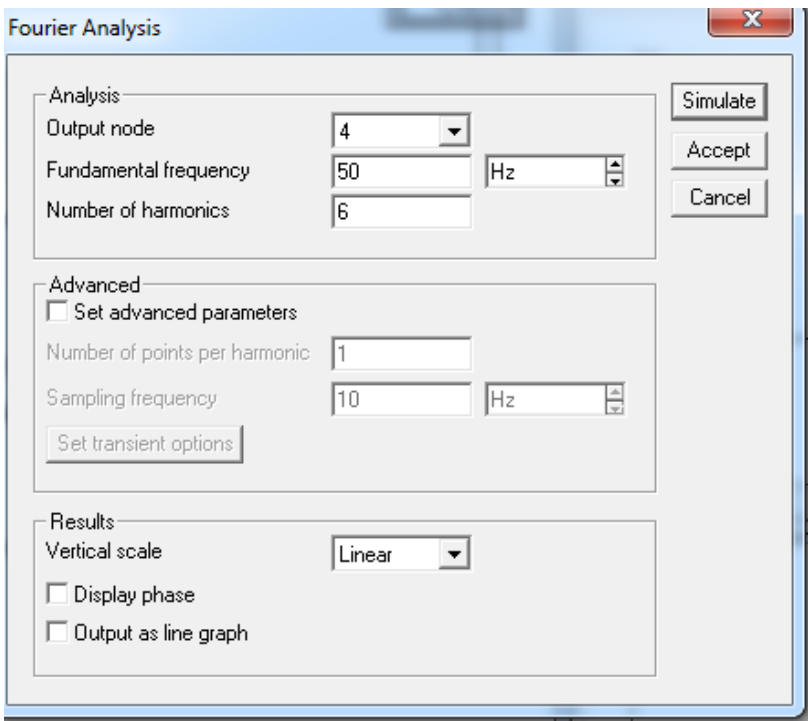

Рис. 4.4, а

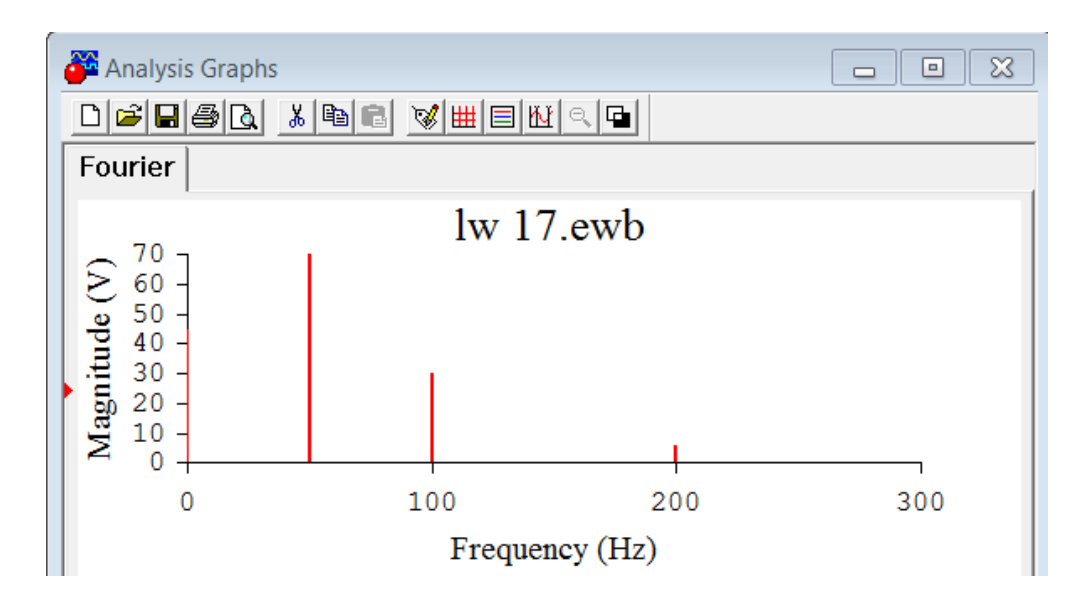

Рис. 4.4, б

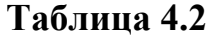

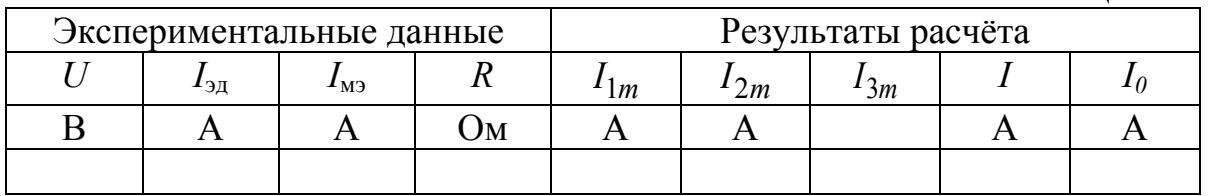

# Содержание отчета

1. Наименование и цель работы.

ИОННОГО

- 2. Схема электрической цепи.
- 3. Ответы на вопросы подготовки к работе.
- 4. Кривые  $i(u)$ ,  $u(\omega t)$ ,  $i(\omega t)$  как на рис. 4.1. Результаты Фурье ана-
- лиза (рис. 4.4). Табл. 4.2. Пример расчёта действующего значение тока. 5. Выводы.

Рекомендуемая литература: [3, с. 50-57], [5, с.48-67], [6, с.502-504], [7, c. 430-432].

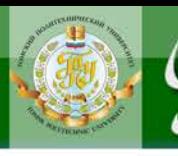

# Лабораторная работа № 5. Электрические цепи с вентилями

**UOHHOLU** 

<span id="page-30-0"></span>Цель работы. Экспериментальное подтверждение способности нелинейных элементов выпрямлять переменный ток. Сравнительный анализ эффективности различных схем выпрямителей.

# Пояснения к работе

Анализ нелинейных цепей при периодических воздействиях производится с учетом динамических характеристик нелинейных элементов. Если при этом ставится цель определить форму или гармонический состав реакции цепи, то используются характеристики нелинейных элементов для мгновенных значений.

При сравнительно невысоких частотах переменных токов и напряжений динамические характеристики безынерционных нелинейных элементов практически совпадают с их статическими характеристиками.

Для выпрямления переменного тока используют нелинейные безынерционные резисторы с резко выраженной несимметрией вольтамперной характеристики (ВАХ) относительно начала координат. Такие элементы, фактически проводящие ток в одном направлении, называются электрическими вентилями. К вентилям относятся полупроводниковые и вакуумные диоды, газотроны, тиристоры и др.

На рис. 4.1, а представлена ВАХ диода  $i(u)$  при воздействии на него гармонического напряжения  $u(\omega t)$  промышленной частоты (эта зависимость показана на том же рисунке). Если перенести последовательно ряд точек с этой диаграммы при определенных значениях  $\omega t$  на характеристику  $i(u)$  и найти по ней соответствующие значения реакции диода – тока *i*, то легко можно построить и зависимость  $i(\omega t)$ , которая показана на рис. 4.1, б. Реакция диода оказывается несинусоидальной, причем спектр ее содержит постоянную составляющую, основную (с угловой частотой  $\omega$ ) и высшие гармоники.

Легко заметить, что амплитуда положительной полуволны тока гораздо больше амплитуды отрицательной полуволны. Различие этих амплитуд тем больше, чем больше амплитуда напряжения источника. Зачастую различие настолько велико, что током отрицательной полуволны можно пренебречь. В этом случае характеристику реального диода можно заменить характеристикой идеального вентиля, которая показана пунктиром на рис. 4.1, а. Сопротивление такого вентиля положительной

31

ЗАКРЫТЬ Ж

**ОГЛАВЛЕНИЕ \*\*** 

полуволне напряжения равно нулю, а для отрицательной полуволны бесконечно велико. Схематическое изображение идеального вентиля в EWB показано на рис. 5.1. В данной работе в качестве вентилей используются полупроводниковые диоды с характеристиками, близкими по свойствам к идеальным.

**ANHATA** 

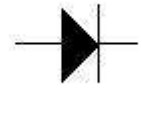

Рис 51

Устройства с электрическими вентилями, предназначенные для преобразования переменного напряжения в постоянное, именуются выпрямителями. О качестве выпрямления судят по величине коэффициента пульсации  $k_{\text{II}}$ . Коэффициент пульсации определяется как отношение амплитуды одной из гармоник напряжения на выходе выпрямителя  $u_2$  к его постоянной составляющей  $U_0$ :

$$
k_{\Pi} = \frac{U_{2m}}{U_0},
$$
\n(5.1)

где  $U_{2m}$  – наибольшая амплитуда одной из гармоник напряжения  $u_2(t)$ на выходе выпрямителя;

Чем меньше величина этого коэффициента, тем лучше качество выпрямления. Для улучшения качества выпрямления используются различные схемы сглаживающих фильтров. Простейший из них - конденсатор, подключаемый параллельно нагрузке. Постоянная составляющая тока через конденсатор не течет, а замыкается по сопротивлению нагрузки R. Переменная составляющая распределяется между нагрузкой и конденсатором таким образом, что в нагрузку попадает тем меньшая часть гармонической составляющей тока  $k$ -ого порядка, чем меньше емкостное сопротивление  $X_{Ck} = (k\omega C)^{-1}$  току этой гармоники.

Фактически в цепи происходит повторяющийся переходный процесс. Когда абсолютное значение напряжения на входе выпрямителя достигает напряжения на емкости, одна пара диодов открывается и конденсатор подзаряжается до величины  $U_m$ . Затем эта пара диодов запирается и конденсатор начинает разряжаться через нагрузку. Когда в следующем полупериоде абсолютное значение напряжения на входе выпрямителя вновь достигнет напряжения на емкости, откроется вторая пара диодов, и конденсатор опять будет заряжаться до величины  $U_m$ . Затем и эти диоды запираются, конденсатор снова разряжается через

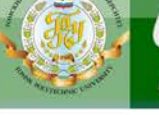

нагрузку и т. д. Чем больше значение постоянной времени RC, тем медленнее спадает напряжение на конденсаторе, тем меньше его пульсации. Однако при этом велики импульсы тока в диодах.

**MOHHOTO** 

Поэтому емкостный фильтр используется в выпрямителях с малыми токами нагрузки, когда импульсы токов в диодах не достигают опасных значений. Включение сглаживающего емкостного фильтра на выходе выпрямителя снижает коэффициент пульсации  $k_{\text{HC}}$  и улучшает качество выпрямления:

$$
k_{\Pi C} \approx \frac{k_{\Pi}}{\sqrt{1 + (k \omega RC)^2}},
$$
\n(5.2)

где  $k_{\text{II}}$  – коэффициент пульсации при отсутствии фильтра (C=0);

Ф - угловая частота входного синусоидального напряжения выпрямителя  $u_1(t)$ ;

 $k$  – номер наименьшей гармоники напряжения  $u_2(t)$  на сопротивлении  $\bm{R}$  нагрузки при отсутствии фильтра ( $\bm{C} = \bm{0}$ ).

#### Схемы электрических цепей

Схемы электрических цепей, сравнительное исследование которых проводится в работе, показаны на рис. 5.2-5.5. Питание осуществляется от трехфазного генератора, причем на вход первых двух схем подается его фазное напряжение. Действующее значение этого напряжения контролируется в схемах 5.2–5.4 вольтметром переменного напряжения  $V_1$ . В последней же схеме этот вольтметр измеряет линейное напряжение.

На выходе каждого из выпрямителей включена нагрузка с сопротивлением  $R = 10$  кОм. Вольтметры постоянного напряжения  $V_0$  и переменного напряжения V<sub>2</sub> измеряют соответственно постоянную составляющую  $U_0$  и действующее значение  $U_2^{\sim}$  выходного напряжения  $u_2(\omega t)$ .

### 1. Однополупериодный выпрямитель (рис. 5.2).

В течение положительного полупериода входного напряжения  $u_1(\omega t)$  диод открыт и по нему протекает ток прямого направления. В отрицательный полупериод диод закрыт - ток отсутствует. Таким образом, в нагрузке течет пульсирующий ток - переменный по величине, но имеющий постоянное направление (рис. 5.3).

ЗАКРЫТЬ Х

**ОГЛАВЛЕНИЕ \*\*** 

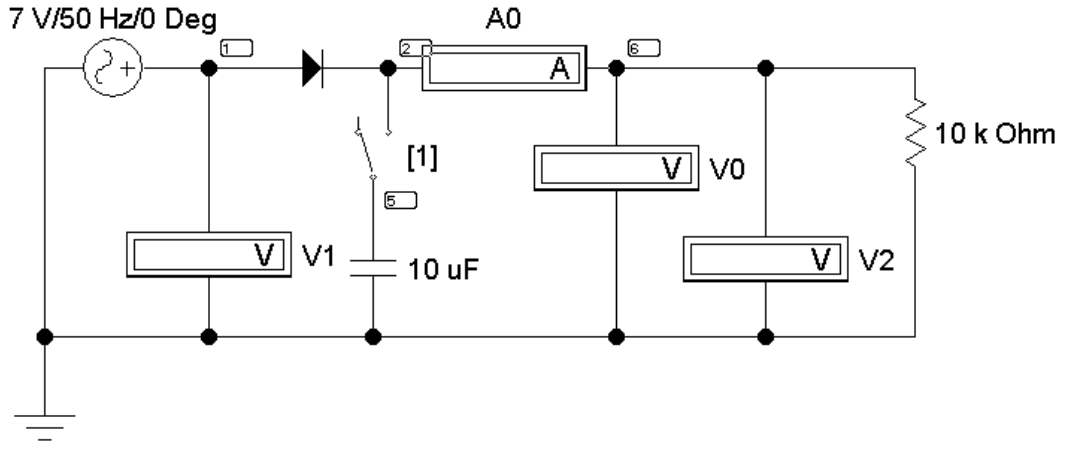

**IOHHOTO** 

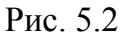

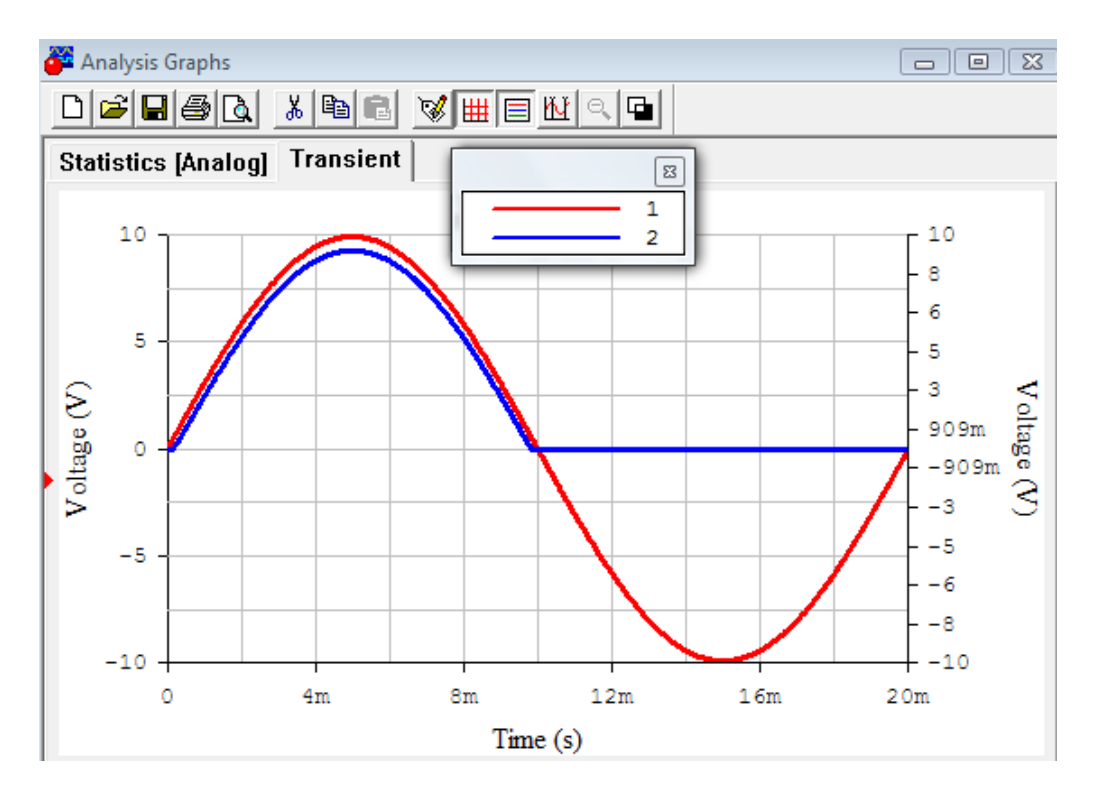

Рис. 5.3

Осциллограмма напряжения на нагрузке повторяет форму кривой тока и ее разложение в ряд Фурье имеет вид:

$$
u_2(\omega t) = \frac{U_m}{\pi} \left[ 1 + \frac{\pi}{2} \sin(\omega t) - 2 \left( \frac{1}{1 \cdot 3} \cos(2\omega t) + \frac{1}{3 \cdot 5} \cos(4\omega t) + \dots \right) \right].
$$

Очевидно, что угловая частота основной (первой) гармоники выходного напряжения *u*<sub>2</sub>(t) равна угловой частоте входного напряжения  $u_1(t)$ , т.е.  $\omega = 314$  (рад/с). Одинаковы и амплитуды  $U_m$  этих напряжений. Поэтому при отсутствии емкостного фильтра (C=0) имеем

$$
U_0 = \frac{U_m}{\pi} = 0,45U_1; \quad U_2 = 0,5U_m = \frac{U_1}{\sqrt{2}}; \quad k = 1; \quad k_{\Pi} = 1,57 \,, \tag{5.3}
$$

причем наибольшее значение выходного напряжения  $U_{\text{max}} = U_m$ , а наименьшее  $U_{\text{min}} = 0$ .

#### 2. Двухполупериодный выпрямитель (рис. 5.4).

**OHHOLO** 

В положительный полупериод входного напряжения открыты диоды  $D_1$  и  $D_2$ , а диоды  $D_3$  и  $D_4$  заперты. В отрицательный же полупериод, наоборот, открыты диоды  $D_3$  и  $D_4$ , а диоды  $D_1$  и  $D_2$  заперты. В результате ток в нагрузке имеет одно и то же направление в оба полупериода (рис. 5.5). Разложение в ряд Фурье выходного напряжения имеет вид:

$$
u_2(\omega t) = \frac{2 \cdot U_m}{\pi} \bigg[ 1 - 2 \bigg( \frac{1}{1 \cdot 3} \cos(2\omega t) + \frac{1}{3 \cdot 5} \cos(4\omega t) + \dots \bigg) \bigg].
$$

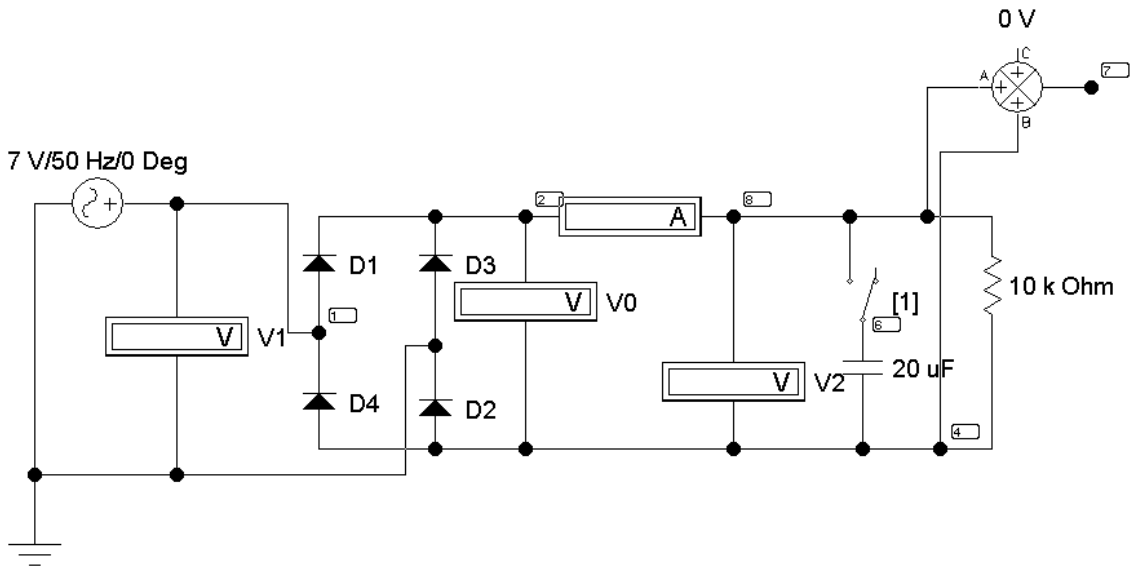

Рис. 5.4

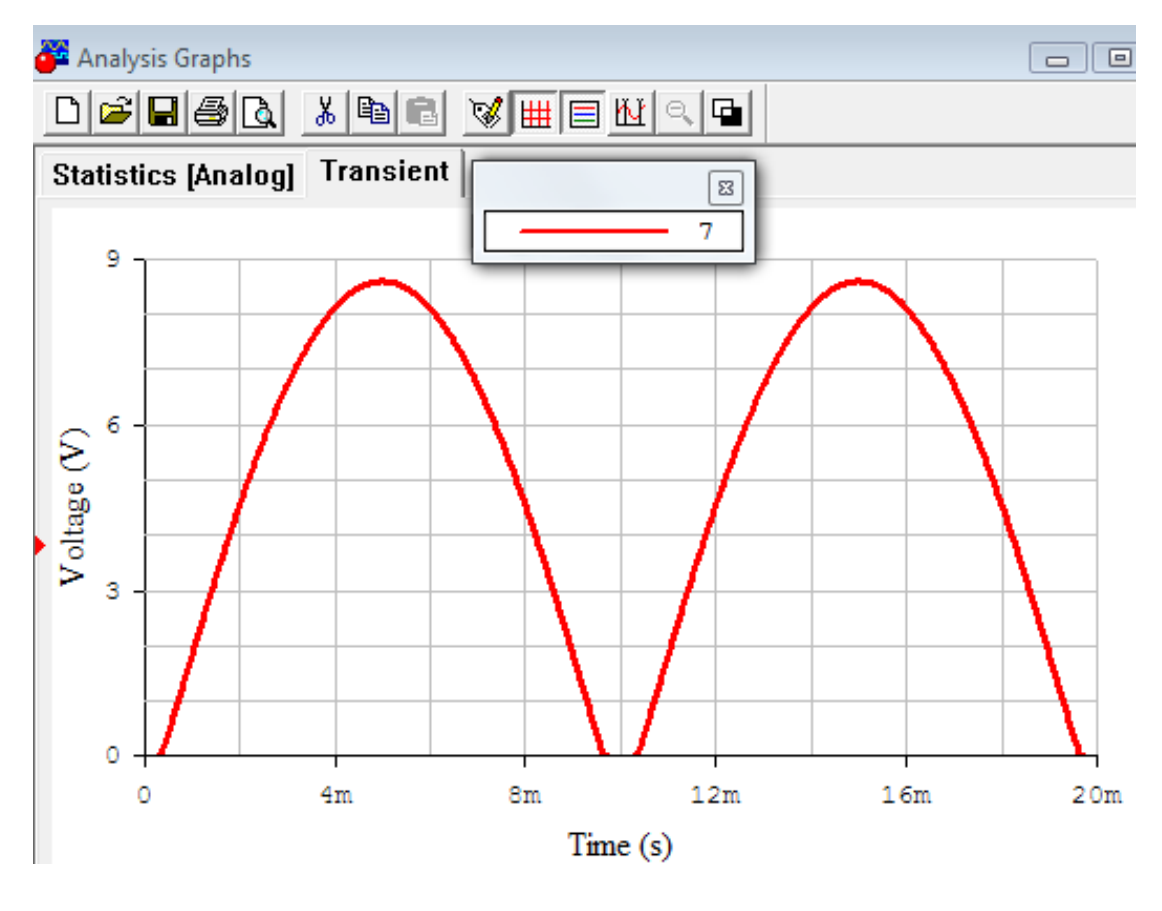

**OHHOLO** 

Рис. 5.5

Очевидно, что угловая частота основной гармоники выходного напряжения *u*<sub>2</sub>(t) равна удвоенной угловой частоте входного напряжения  $u_1(t)$ , т.е. 2 $\omega$ =628 (рад/с). Одинаковы амплитуды  $U_m$  напряжений  $u_1(t)$ и  $u_2(t)$ . Поэтому при отсутствии емкостного фильтра ( $C=0$ ) имеем

$$
U_0 = \frac{2U_m}{\pi} = 0,9U_1; \quad U_2 = \frac{U_m}{\sqrt{2}} = U_1; \quad k = 2; \quad k_{\Pi} = 0,68 \,, \tag{5.4}
$$

причем наибольшее значение выходного напряжения  $U_{\text{max}} = U_m$ , а наименьшее  $U_{\text{min}} = 0$ .

#### 3. Трехфазный выпрямитель с нагрузкой в нулевом проводе (рис. 5.6).

С увеличением числа фаз в схеме выпрямления форма кривой тока заметно сглаживается. Диоды работают поочередно: открывается диод включенный в фазу, напряжение на которой в данный момент времени имеет положительную полярность и оказывается больше напряжения на другой фазе, имеющего ту же полярность. Если, например,

$$
\dot{U}_A = U_m / \sqrt{2} = a \dot{U}_B = a^2 \dot{U}_C,\tag{5.4}
$$

ЗАКРЫТЬ Ж

**ОГЛАВЛЕНИЕ \*\*** 

то в интервале от *t* = 0 до *t* = *T*/12 открыт диод в фазе *C*, поскольку в это время  $u_C > u_A > 0 > u_B$ . В течение следующей трети периода открыт диод в фазе *А*, потом столько же в фазе *В*, снова в фазе *С* (рис. 5.7) и т. д. Ток через нагрузку в любой момент течет в одном и том же направлении.

**AOHHOTO** 

При отсутствии емкостного фильтра (*С***=0**) разложение в ряд Фурье выходного напряжения имеет вид: тствии емкостного фильтра (**C=0**) ра<br>пряжения имеет вид:<br> $2(t) = \frac{3\sqrt{3} \cdot U_m}{\pi} \left[ \frac{1}{2} + \frac{1}{24} \cos(3\omega t) - \frac{1}{5} \right]$ вии емкостного фильтра (**C=0**) разложение в ряд Фурье<br>кения имеет вид:<br>=  $\frac{3\sqrt{3} \cdot U_m}{2} \left[ \frac{1}{2} + \frac{1}{24} \cos(3\omega t) - \frac{1}{6} \cos(6\omega t) + ... \right]$ .

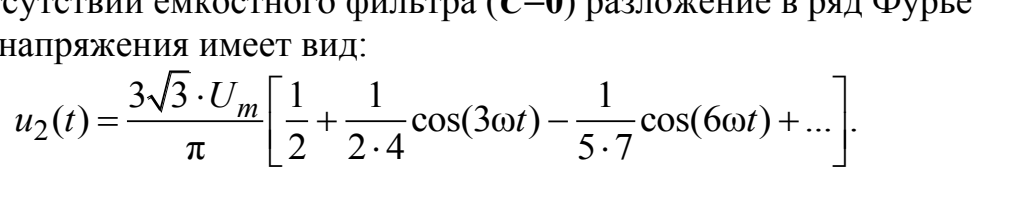

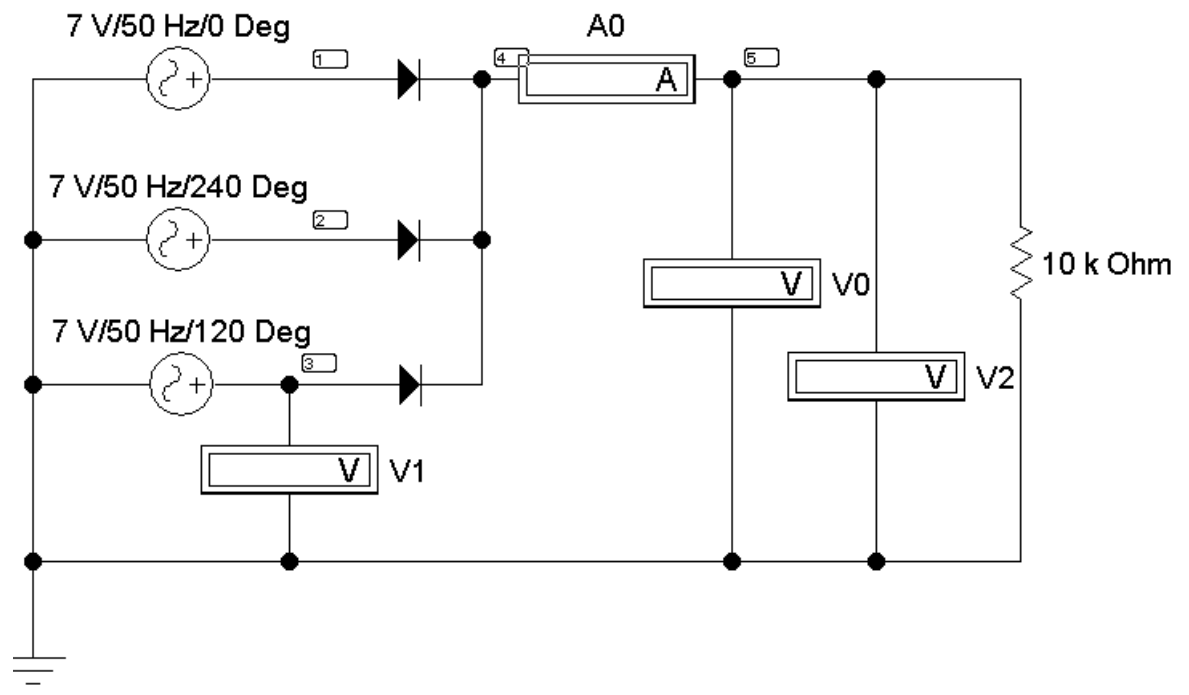

Рис. 5.6

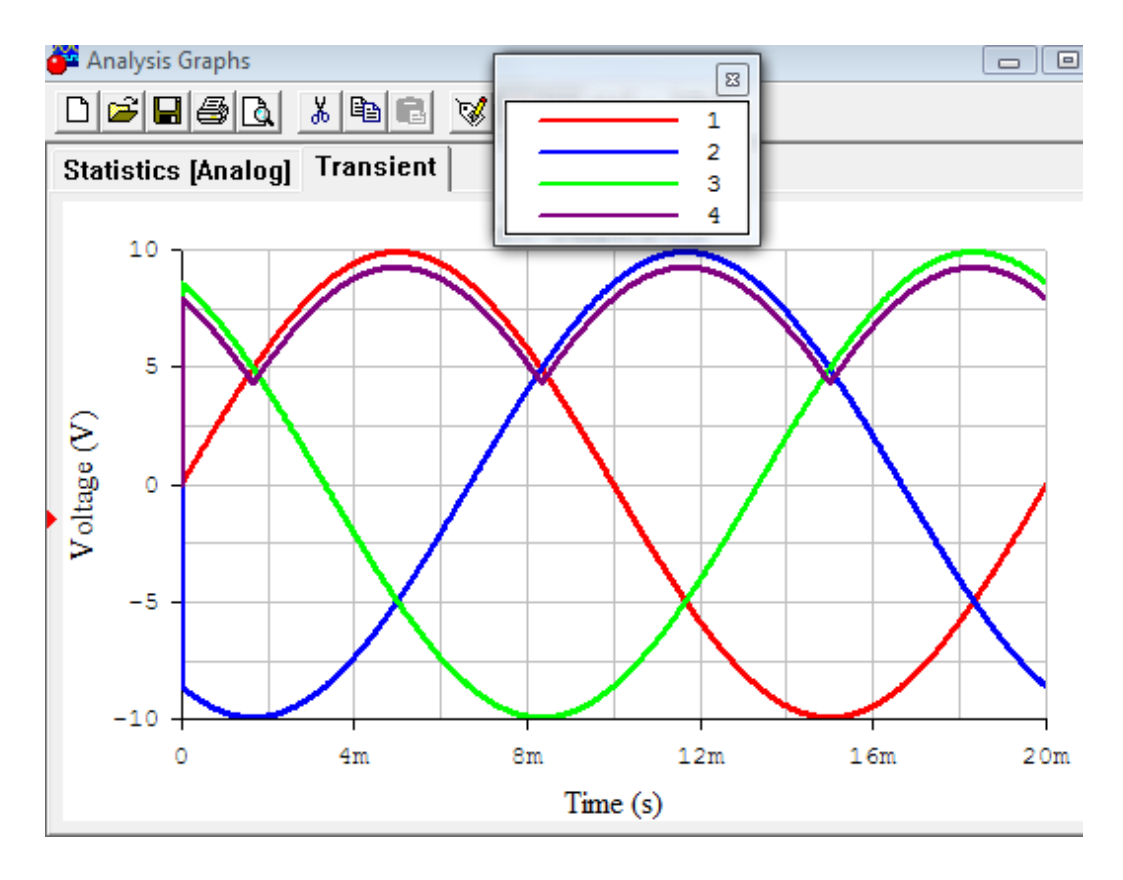

**OHHOLU** 

Рис. 5.7

Очевидно, что угловая частота основной гармоники выходного напряжения *u*<sub>2</sub>(*t*) равна утроенной угловой частоте входного фазного напряжения, например,  $u_c(t)$ , т.е.  $3\omega = 942$  (рад/с). Одинаковы амплитуды  $U_m$  напряжений  $u_c(t)$  и  $u_2(t)$ . Поэтому при отсутствии емкостного фильтра (С=0) имеем

$$
U_0 = \frac{3\sqrt{3}U_m}{2\pi} = 1,17U_1;
$$
  $U_2 = 1,189U_1;$   $k = 3;$   $k_\Pi = 0,26$ , (5.5)

причем наибольшее значение выходного напряжения  $U_{\text{max}} = U_m$ , а наименьшее  $U_{\text{min}} = 0.5 \cdot U_m$ .

# 4. Трехфазная мостовая выпрямительная схема Ларионова (рис. 5.8.).

Эта схема обеспечивает еще большее сглаживание выходного напряжения и не требует наличия нулевого провода. Поочередно открываются пары диодов. Открыта пара, включенная между фаз, разность потенциалов которых имеет в данный момент положительную полярность и превышает напряжение между двумя другими фазами. При том же условии для фазных напряжений, что и в предыдущей схеме, на ин-

ЗАКРЫТЬ Ж

**ОГЛАВЛЕНИЕ Ж** 

тервале от *t* = 0 до *t* = *T*/12 этому правилу удовлетворяет линейное напряжение  $u_{CB}$ , в следующую шестую часть периода – напряжение  $u_{AB}$ , затем  $u_{AC}$ ,  $u_{BC}$ ,  $u_{BA}$ ,  $u_{CA}$ , снова  $u_{CB}$  и т. д. Ток в нагрузке в любой момент времени течет в одном направлении (рис. 5.9).

NOHHOLU

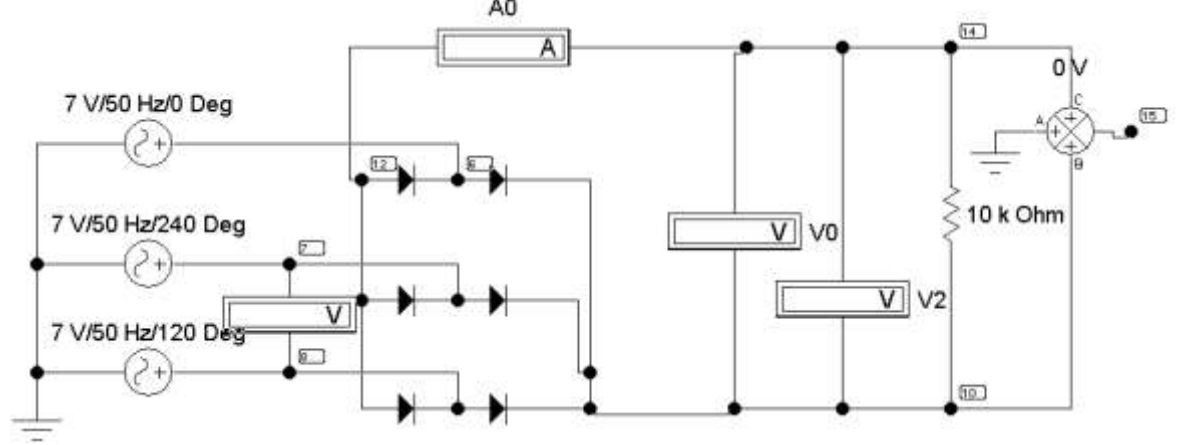

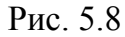

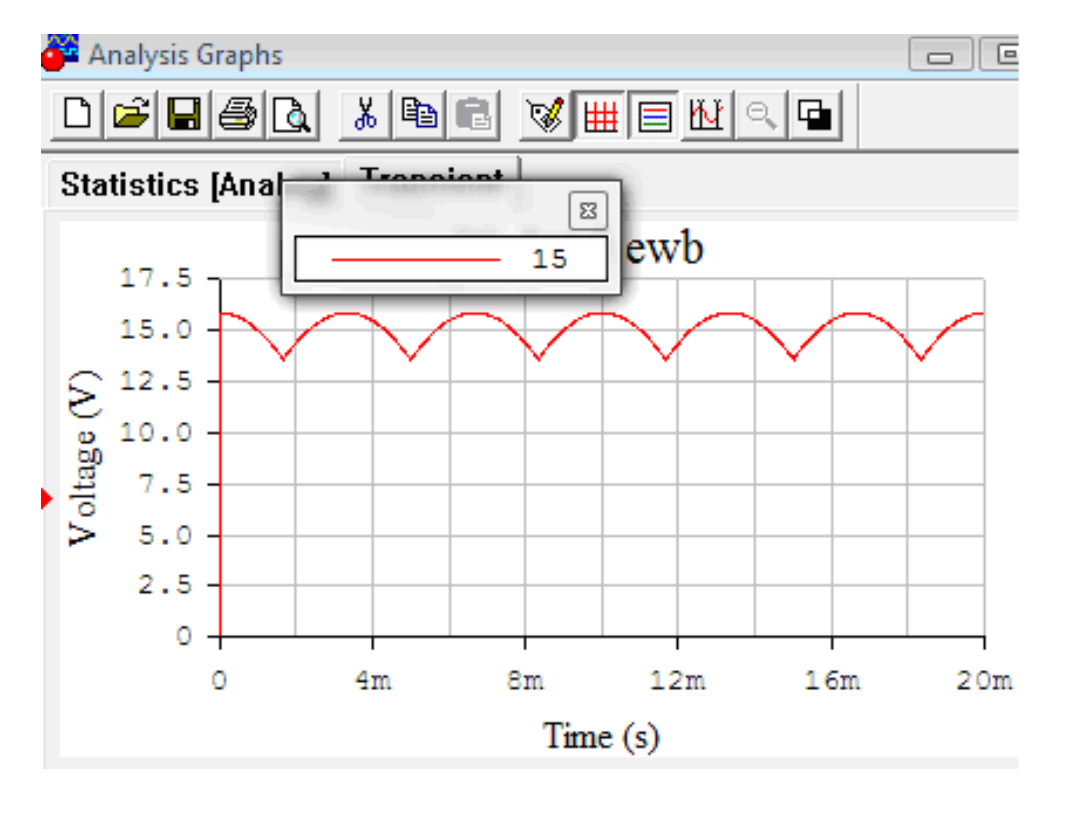

Рис. 5.9

При отсутствии емкостного фильтра (*С***=0**) разложение в ряд Фурье выходного напряжения имеет вид:

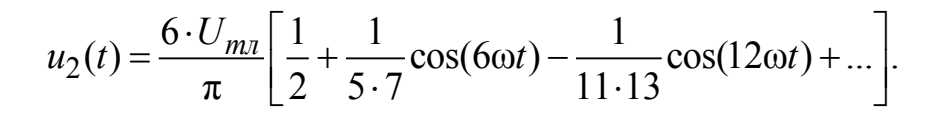

**OHHOLO** 

Очевидно, что угловая частота основной гармоники выходного напряжения  $u_2(t)$  равна  $6\omega=1884$  (рад/с). Одинаковы амплитуды  $U_{m,I} = \sqrt{3}U_m$  напряжений  $u_{CA}(t)$  и  $u_2(t)$ . Поэтому при отсутствии емкостного фильтра (C=0) имеем

$$
U_0 = \frac{3\sqrt{3}U_m}{\pi} = 1,35U_1; \quad U_2 = 1,3516U_1; \quad k = 6; \quad k_{\Pi} = 0,069 \tag{5.6}
$$

причем наибольшее значение выходного напряжения  $U_{\text{max}} = \sqrt{3} \cdot U_m$ , наименьшее  $U_{\text{min}} = 1.5 \cdot U_m$ .

#### Подготовка к работе

Проработав теоретический материал, ответить на вопросы.

1. В чем принципиальное отличие динамических характеристик от статических?

2. Какой вид должна иметь ВАХ нелинейного элемента, чтобы его можно было использовать для выпрямления переменного тока?

3. Нарисовать форму кривой тока в нагрузке цепи с идеальным диодом при синусоидальном входном напряжении.

4. Что оценивает коэффициент пульсации? Как его подсчитать по показаниям приборов в каждой из выпрямительных схем? Используя приведенные выше разложения в ряд Фурье, рассчитать теоретическое значение  $k_{\Pi}$  для схем одно- и двухполупериодного выпрямления.

#### Программа работы

1. Выбрать модуль входного напряжения  $u_1(t)$  для всех схем выпрямителей в соответствии табл. 5.1.

2. Собрать электрическую цепь по схеме, изображенной на рис. 5.2, срисовать осциллограмму, а показания приборов записать в табл. 5.1.

3. Собрать электрическую цепь по схеме, изображенной на рис. 5.4. При разомкнутом положении ключа записать показания приборов и снять осциллограмму выходного напряжения выпрямителя. Для регистрации кривых  $u_1(t)$  и  $u_2(t)$  достаточно открытие диалогового окна команды Transient Analysis (рис. 5.10) по пути Analysis < Transient.

ОГЛАВЛЕНИЕ \* 3АКРЫТЬ

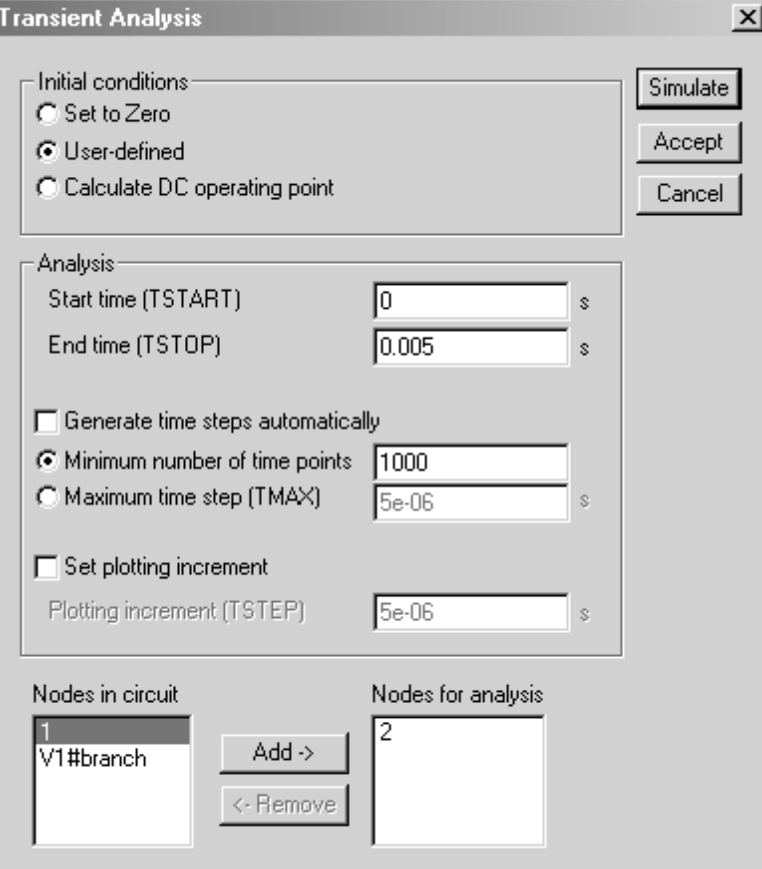

Рис. 5.10

Пояснение к рис. 5.10

Диалоговое окно команды содержит следующие данные:

**Initial conditions** – установка начальных условий моделирования (Set to Zero – установка в нулевое исходное состояние контрольно-измерительных приборов перед началом моделирования, User-defined - управление процессом моделирования проводится пользователем, *Calculate DC operating point* - выполнение расчета режима по постоянному току).

**Analysis** - параметры анализа (TSTART - время начала анализа переходных процессов; TSTOP - время окончания анализа; Generate time steps automatically расчет переходных процессов с переменным шагом, выбираемым автоматически в соответствии с допустимой относительной ошибкой RELTOL, задаваемой в окне **Analysis Options**);

Nodes in circuit - список всех узлов цепи.

Nodes for analysis - номера узлов, для которых рассчитывается переходные процессы, перечень таких узлов устанавливается нажатием кнопок *Add* > (добавить) и < Rename (удалить), предварительно выделив курсором выбранный узел.

Рассчитать потенциалы узлов 1 и 2. Время начала расчёта TSTART установить так, чтобы переходный процесс уже закончился (1 с и бо-

ЗАКРЫТЬ Ж

**ОГЛАВЛЕНИЕ Ж** 

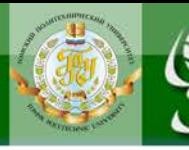

лее), а время окончания TSTOP установить равным TSTART + период синусоидального источника, если частота источника 50 Гц, то период равен 0,02 с.

*<u>UOHHOLU</u>* 

4. При замкнутом ключе исследовать влияние величины емкости С фильтра на качество выпрямления. Для этого записать показания приборов и снять осциллограмму выходного напряжения выпрямителя при трех значениях емкости. Показания приборов записывать в табл. 5.1.

5. Изменяя сопротивление нагрузки при отсутствии ёмкостного фильтра (ключ разомкнут) и при С=100 мкФ, снять 8-10 показаний приборов, результаты измерений записать в табл. 5.2.

6. Построить графики внешних характеристик  $U_0(I_0)$  поданным табл. 5.2.

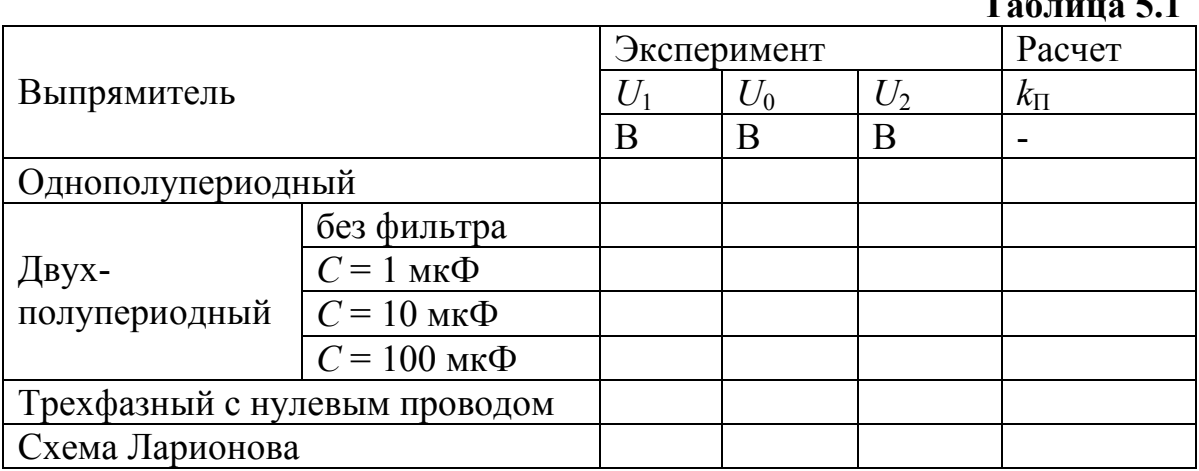

Таблица 5.2

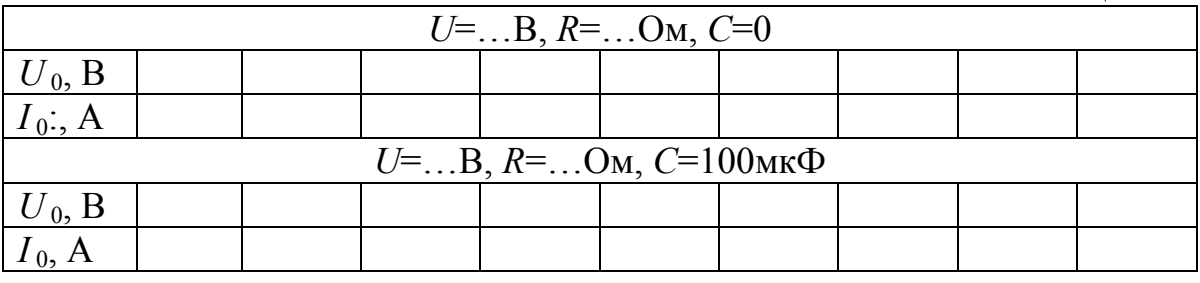

7. Собрать электрическую цепь по схеме, изображенной на рис. 5.6, записать показания приборов в табл. 5.1 и снять осциллограмму выходного напряжения выпрямителя.

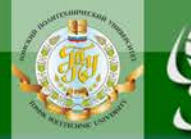

**8.** Собрать электрическую цепь по схеме, изображенной на рис. 5.8, записать показания приборов в табл. 5.1 и снять осциллограмму выходного напряжения выпрямителя.

**9.** Измерить наибольшее *U*max значения выходного напряжения *u***2(***t***)** на осциллограммах, полученных при исследовании выпрямителей. Вычислить значения коэффициента пульсаций по формуле (5.1) для всех проведенных экспериментов.

**10.** Проанализировать полученные результаты и сделать выводы по работе, ответив на вопросы:

Как объяснить понижение напряжения на выходе выпрямителя при увеличении тока нагрузки?

Почему ёмкостной фильтр изменяет форму кривой напряжения на приёмнике при изменении тока нагрузки?

Как объяснить несовпадение внешних характеристик выпрямителя при работе без фильтра и при включенном фильтре?

### **Содержание отчета**

1. Наименование и цель работы.

NOHHOLU

- 2. Схема электрической цепи.
- 3. Ответы на вопросы подготовки к работе.
- 4. Осциллограммы для п.п. 2, 3, 7 и 8.
- 5. Табл. 5.1 и 5.2. Расчеты примеров.

**Рекомендуемая литература:** [1, с. 62–69], [5, с.60–67], [6, с. 502–507], [7, с. 430–436].

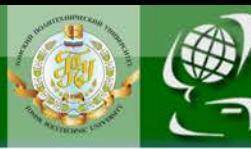

# Лабораторная работа № 6. Интегрирующий операционный усилитель

**OHHOLU** 

<span id="page-43-0"></span>Цель работы. Исследовать поведение интегрирующего операционного усилителя (ОУ) в динамике. Построить амплитудно-частотной характеристики.

#### Пояснения к работе

Операционные усилители представляют собой широкополосные усилители напряжения постоянного тока, которые в определенном частотном диапазоне усиливают также и напряжения переменного тока. Это свойство ОУ используются в схемах фильтров, интегрирующих и дифференцирующих цепей и других устройствах.

Интегрирующий ОУ (интегратор) - это ОУ, на выходе которого напряжение пропорционально интегралу от входного напряжения. Интегратор является усилителем низкой частоты. Принципиальная схема интегратора напряжений показана на рис. 6.1.

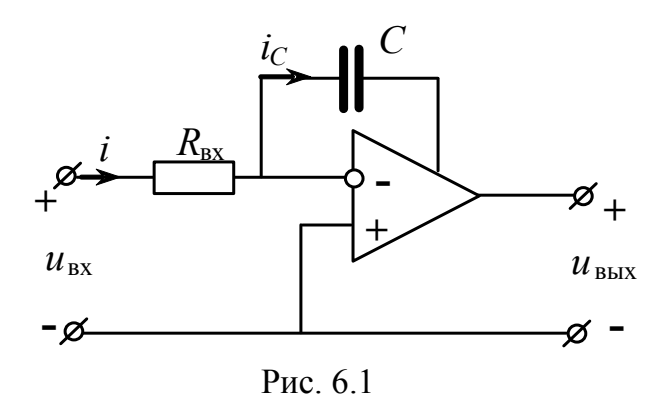

Напряжения и токи этой схемы связаны уравнениями:

 $u_{\text{BUX}} = -\frac{1}{R_{\text{BX}} \cdot C} \int u_{\text{BX}} dt$ .

$$
i = i_C
$$
,  $u_{\text{BX}} = i \cdot R_{\text{BX}}$ ,  $u_{\text{BBX}} = -u_C$ .

Поскольку

$$
u_C = \frac{1}{C} \int i_C dt ,
$$

**TO** 

Коэффициент усиления:

44

**КОМПЛЕКТ ЭЛЕКТРОННЫХ** УЧЕБНО-МЕТОДИЧЕСКИХ МАТЕРИАЛОВ

$$
k_u = \frac{1}{2 \cdot \pi \cdot f \cdot R_{\text{BX}} \cdot C},\tag{6.1}
$$

где f - частота входного напряжения.

**AOHHOTO** 

Зависимость коэффициента усиления от частоты, т.е.  $k_u(f)$ , называют амплитудно-частотной характеристикой усилителя.

#### Схемы электрических цепей

# а) Интегрирование прямоугольного входного сигнала

Схема электрической цепи для интегрирующего ОУ показана на рис. 6.3. Выбор ОУ осуществляем согласно рис. 6.2.

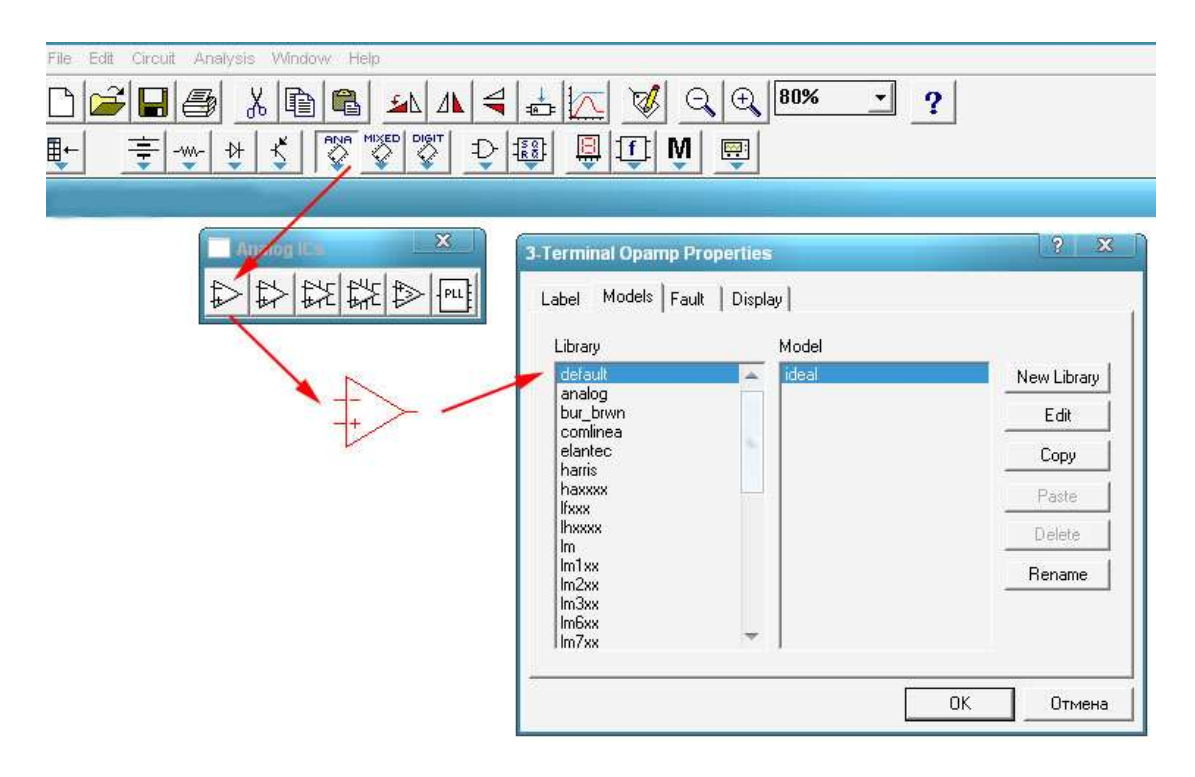

Рис. 6.2

Приборы устанавливаются на измерение переменных величин напряжений. В табл. 6.1 приведены десять вариантов значений сопротивлений и емкостей.

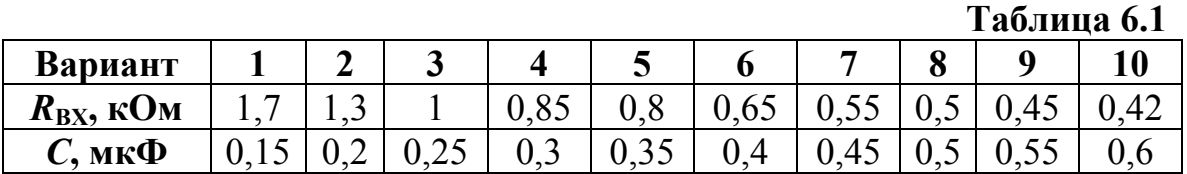

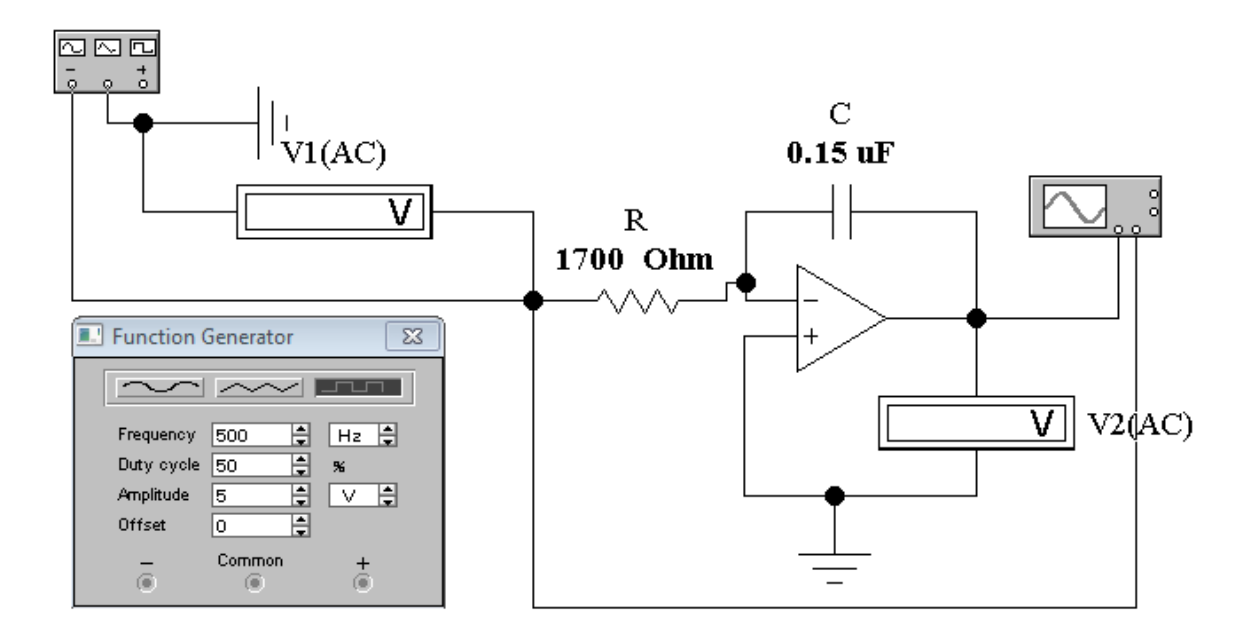

**OTOHHOL** 

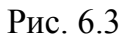

# *б) Интегрирование гармонического входного сигнала с шумом*

Схема электрической цепи для интегратора, на вход которого подается гармонический сигнал с шумом, изображена на рис. 6.4.

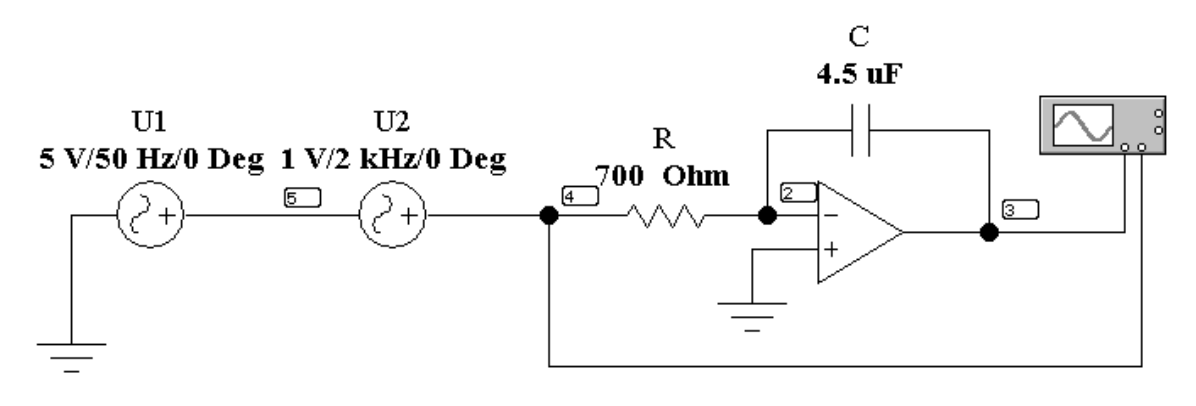

Рис. 6.4

Приборы устанавливаются на измерение переменных величин напряжений. В табл. 6.2 приведены параметры схемы, используемые в разных вариантах.

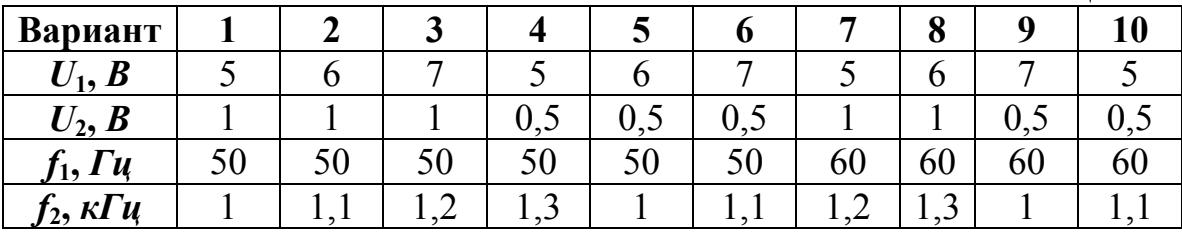

#### Таблина 6.2

# Подготовка к работе

Проработав теоретический материал, ответить на вопросы.

1. Что представляет собой интегрирующий ОУ?

**OHHOLU** 

2. Фильтром каких частот является интегрирующий ОУ?

3. Что такое амплитудно-частотная характеристика усилителя?

4. Как и почему изменяется коэффициент усиления интегрирующего ОУ при изменении частоты?

#### Программа работы

1. Собрать электрическую цепь интегрирующего ОУ по схеме рис. 6.3, используя данные для сопротивления  $R_{\text{BX}}$  и емкости С согласно варианту из табл. 6.1.

2. Исследуемую цепь подключить к источнику прямоугольного напряжения. Вольтметры переключить на измерение переменного напряжения. Установить частоту  $f = 0.5$  кГц и с помощью первого вольтметра установить значение напряжение  $U_1$  согласно варианту.

3. К первому каналу осциллографа подключить входное напряжение. Второй канал осциллографа подключить на выход ОУ и отрегулировать его так, чтобы на экране было изображение не менее одного периода напряжения. Записать масштабы времени  $m_t$  и напряжения  $m_{u1}$ и  $m_{u2}$ . Скопировать осциллограмму входного и выходного напряжений (рис. 6.5).

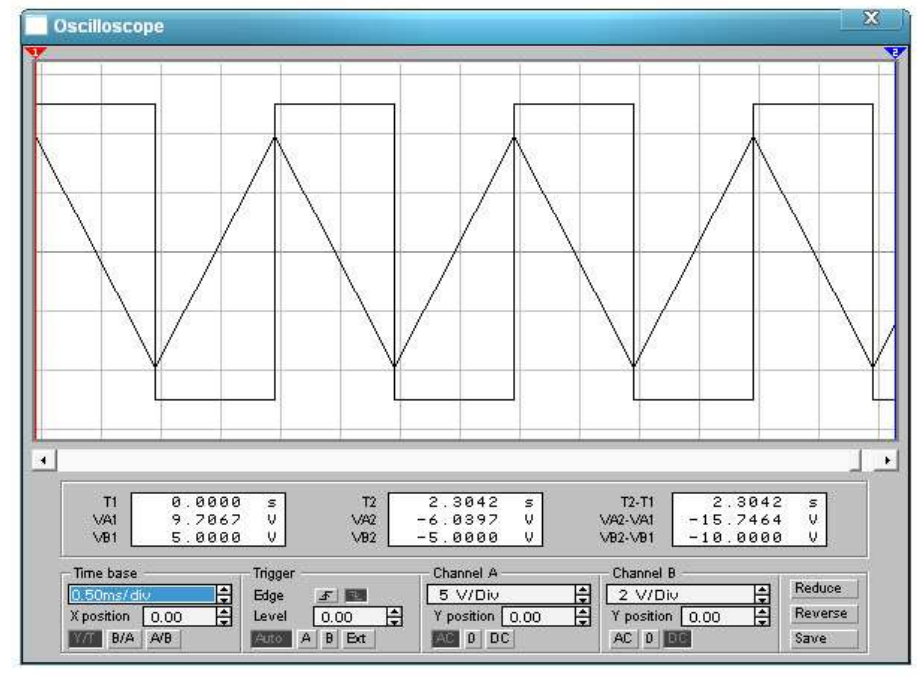

NOHHOLU

Рис. 6.5

**4.** Для получения амплитудно-частотной характеристики ОУ необходимо зафиксировать значения выходного напряжения с помощью второго вольтметра при плавном изменении частоты входного напряжения. Результаты внести в табл. 6.3.

**5.** По результатам измерений п.4 вычислить коэффициент усиления интегрирующего ОУ по формуле (6.1). Построить амплитудночастотную характеристику ОУ  $k_u(f)$ .

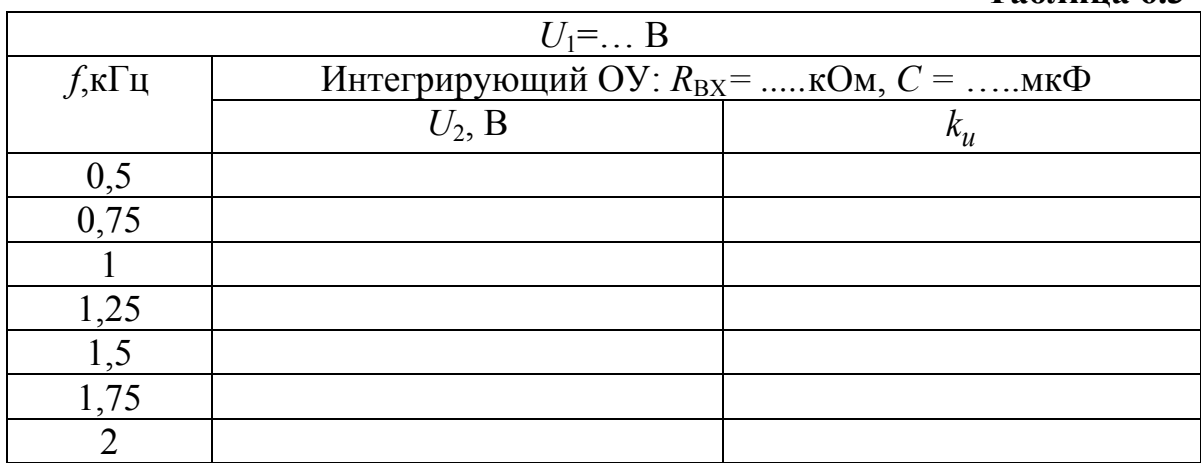

**Таблица 6.3** 

6. Подключить исследуемую цепь к гармоническому сигналу с шумом (рис. 6.4), используя данные из табл. 6.2 согласно принятому варианту. Сопротивление  $R_{\text{BX}}$ =700 Ом, С=4.7 мкФ.

NOHHOLU

7. Отрегулировать осциллограф так, чтобы на экране было изображение не менее одного периода напряжения. Записать масштабы времени  $m_t$  и напряжения  $m_{u1}$  и  $m_{u2}$ . Скопировать осциллограмму входного и выходного напряжений (рис. 6.5). По осциллограмме выходного

напряжения определить его действующее значение  $U_{\text{Bbix}} = \frac{|u_{\text{max}}|}{\sqrt{2}}$ .

8. По результатам измерений п.7 вычислить коэффициент усиления интегрирующего ОУ по формуле (6.1). Результаты расчетов внести в табл. 6.4.

9. Повторить вычисления п. 7 и п. 8, увеличивая частоту  $f_1$  с шагом 10 Гц (4-5 опыта).

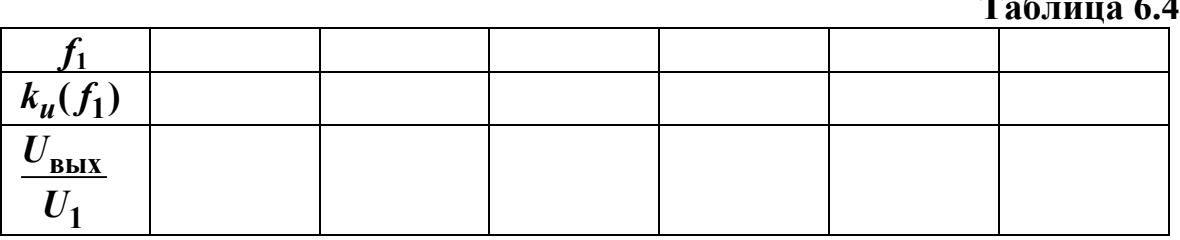

10. Проанализировать полученные результаты и сформулировать выводы по работе.

#### Содержание отчета

- 1. Наименование и цель работы.
- 2. Схема электрической цепи.
- 3. Ответы на вопросы подготовки к работе.
- 4. Осциллограммы входного и выходного напряжения (п. 3).
- 5. Табл. 6.3. Пример расчета к таблице.
- 6. Амплитудно-частотная характеристика ОУ  $k_n(f)$ .
- 7. Осциллограммы входного и выходного напряжения (п. 7).
- 8. Табл. 6.4. Пример расчета к таблице.
- 9. Выводы.

Рекомендуемая литература: [1, с. 89-102], [6, с. 149-152], [7, с.156-159].

# Лабораторная работа № 7. Дифференцирующий операционный усилитель

**OHHOLU** 

<span id="page-49-0"></span>Цель работы. Исследовать поведение дифференцирующего ОУ в динамике. Построить амплитудно-частотной характеристики.

# Пояснения к работе

Операционные усилители (ОУ) представляют собой широкополосные усилители напряжения постоянного тока, которые в определенном частотном диапазоне усиливают также и напряжения переменного тока. Это свойство ОУ используются в схемах фильтров, интегрирующих и дифференцирующих цепей и других устройствах.

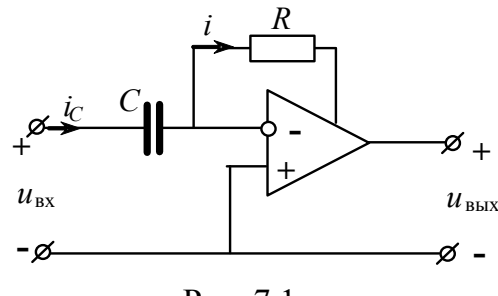

Рис. 7.1

Дифференцирующий ОУ (дифференциатор) – это ОУ, напряжение, на выходе которого пропорционально производной входного напряжения. Дифференциатор является усилителем высокой частоты. Принципиальная схема дифференциатора напряжений показана на рис. 7.1.

Напряжения и токи этой схемы связаны уравнениями:

$$
i = i_C, u_{\text{BX}} = u_C, u_{\text{BBIX}} = -i \cdot R.
$$

Поскольку

$$
i_C = C \frac{du_C}{dt} ,
$$
  

$$
u_{\text{BbIX}} = -R \cdot C \frac{du_{\text{BX}}}{dt} .
$$

**TO** 

Коэффициент усиления:

$$
k_u = 2 \cdot \pi \cdot f \cdot R \cdot C. \tag{7.1}
$$

ЗАКРЫТЬ Ж

**ОГЛАВЛЕНИЕ \*\*** 

Для устранения самовозбуждения усилителя последовательно с емкостью включают резистор.

Зависимость коэффициента усиления от частоты, т.е.  $k_u(f)$ , называют амплитудно-частотной характеристикой усилителя.

#### **Схемы электрических цепей**

#### *а) Дифференцирование треугольного входного сигнала*

NOHHOLU

Схема электрической цепи для дифференцирующего ОУ показана на рис. 7.2. Выбор ОУ осуществляем так же, как в предыдущей работе (см. рис. 6.2).

Приборы устанавливаются на измерение переменных величин напряжений. В табл. 7.1 приведены десять вариантов значений сопротивлений и емкостей.

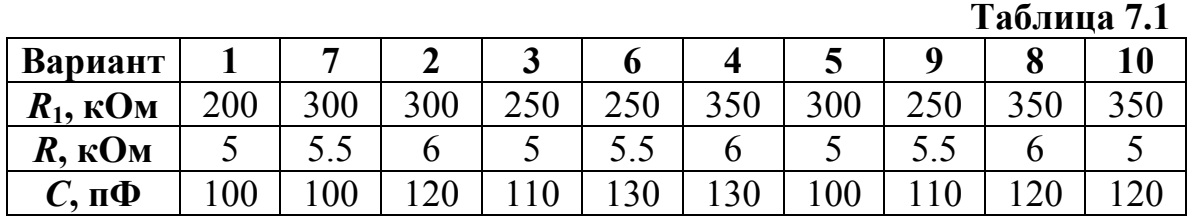

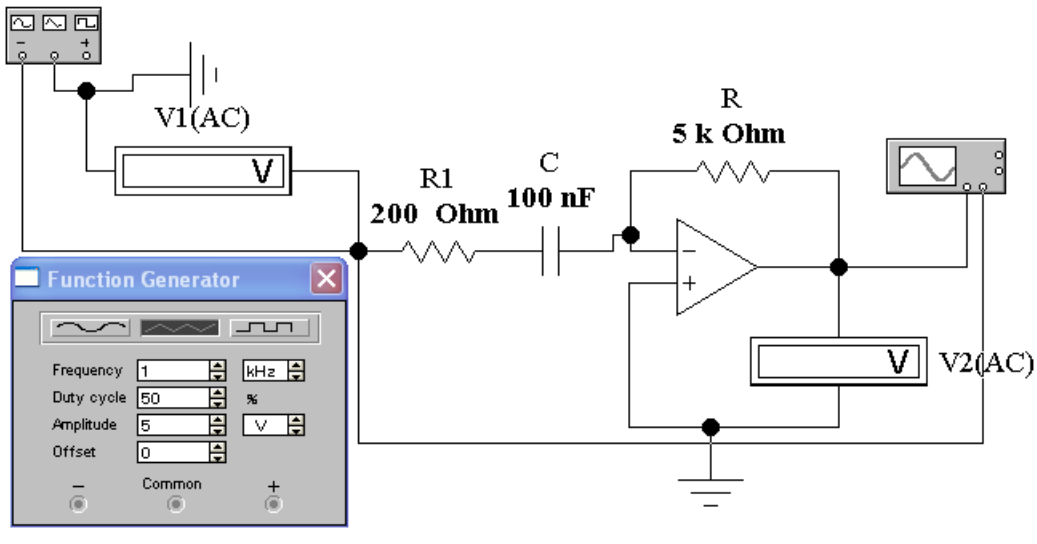

Рис. 7.2

#### *б) Дифференцирование гармонического входного сигнала с шумом*

Схема электрической цепи для дифференциатора, на вход которого подается гармонический сигнал с шумом, изображена на рис. 7.3.

Приборы устанавливаются на измерение переменных величин напряжений. В табл. 7.2 приведены параметры схемы для разных вариантов.

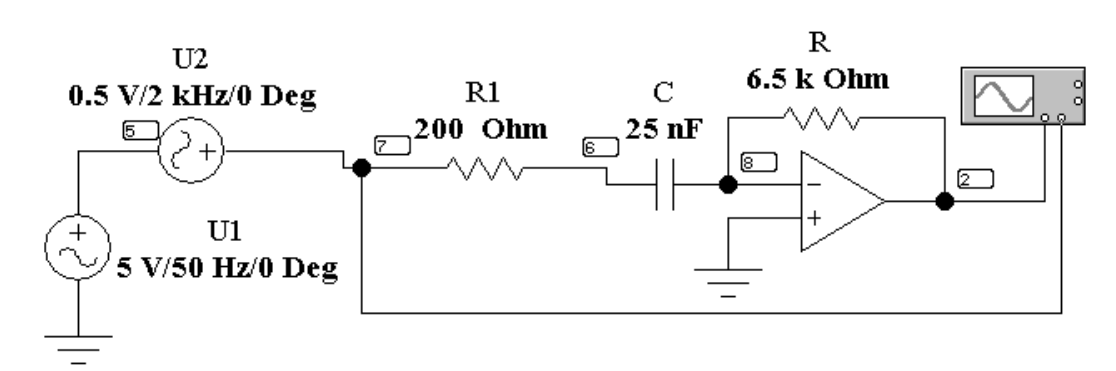

**OHHOLU** 

Рис. 7.3

#### $Ta6$ пина 72

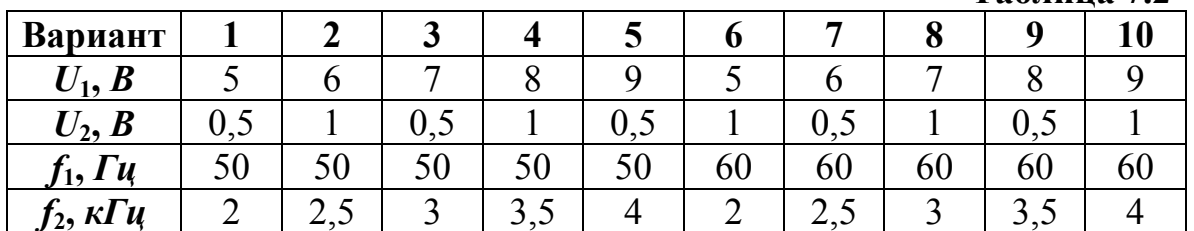

# Подготовка к работе

Проработав теоретический материал, ответить на вопросы.

- 1. Что представляет собой дифференцирующий ОУ?
- 2. Фильтром каких частот является дифференцирующий ОУ?
- 3. Что такое амплитудно-частотная характеристика усилителя?

4. Как и почему изменятся коэффициент усиления дифференцирующего ОУ при изменении частоты?

# Программа работы

1. Собрать электрическую цепь дифференцирующего ОУ по схеме рис. 7.3, используя данные для сопротивления R и емкости C согласно варианту из табл. 7.1.

2. Исследуемую цепь подключить к треугольному источнику напряжения. Вольтметры переключить на измерение переменного напряжения. Установить частоту  $f = 0.5$  кГц помощью первого вольтметра

установить значение напряжение  $U_{V1} = \frac{|u_{\text{BX}}|}{\sqrt{2}} = 2.885 \text{ B}.$ 

3. К первому каналу осциллографа подключить входное напряжение. Второй канал осциллографа подключить на выход ОУ и отрегулировать его так, чтобы на экране было изображение не менее одного периода напряжения. Записать масштабы времени  $m_t$  и напряжения  $m_{u1}$  и  $m_{u2}$ . Скопировать осциллограмму входного и выходного напряжений (пример на рис. 7.4).

NOHHOLU

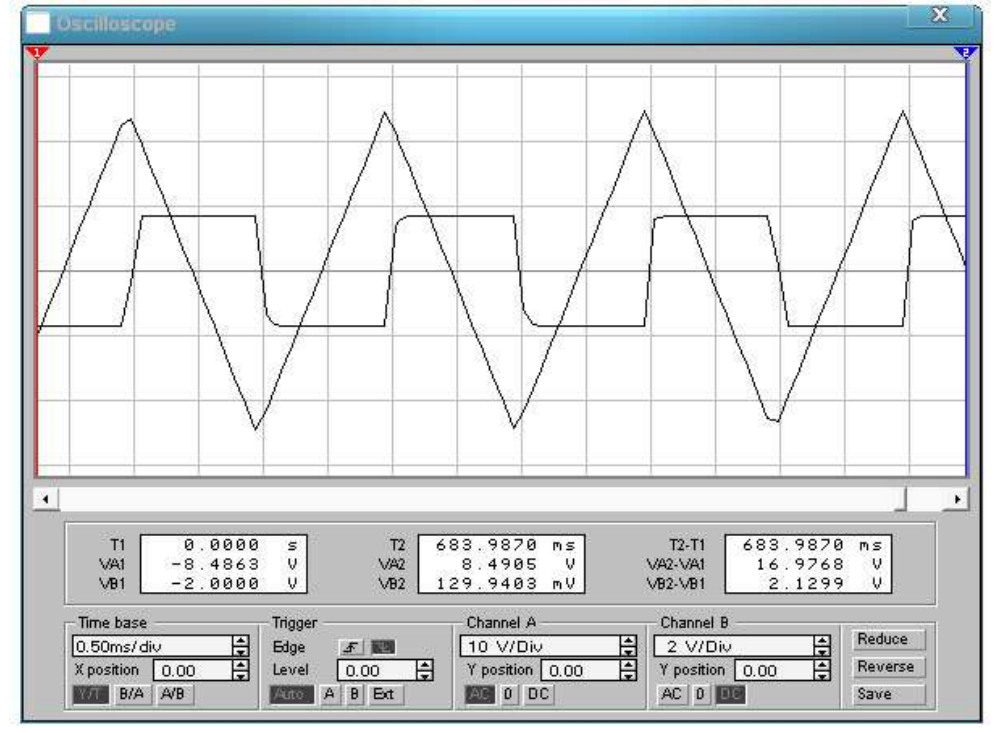

Рис. 7.4

4. Для получения амплитудно-частотной характеристики ОУ необходимо изменяя плавно частоту входного напряжения зафиксировать значения выходного напряжения с помощью второго вольтметра  $U_2 = U_{V2}$  при плавном изменении частоты входного напряжения. Результаты внести в табл. 7.3.

5. По результатам измерений п.4 вычислить коэффициент усиления интегрирующего ОУ по формуле (7.1). Построить амплитудночастотную характеристику ОУ  $k_u(f)$ .

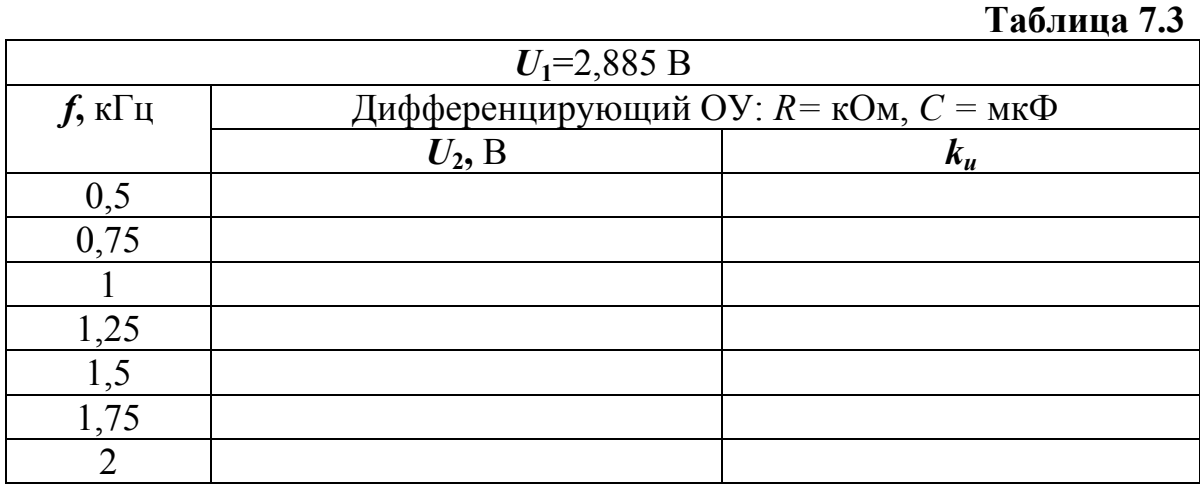

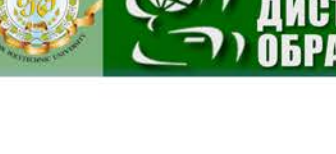

**6.** Подключить исследуемую цепь к гармоническому сигналу с шумом (рис. 7.3), используя данные из табл. 7.2 согласно принятому варианту. Сопротивление *R*=6 кОм, *С*=20 нФ.

**7.** Отрегулировать осциллограф так, чтобы на экране было изображение не менее одного периода напряжения. Записать масштабы времени *m<sup>t</sup>* и напряжения *m<sup>u</sup>***<sup>1</sup>** и *m<sup>u</sup>***2**. Скопировать осциллограмму входного и выходного напряжений (рис. 7.4). По осциллограмме выходного

напряжения определить его действующее значение  $U_{\text{BUX}} = \frac{|\mu_{\text{max}}|}{\sqrt{2}}$ вых  $=\frac{1}{\sqrt{2}}$ *u*  $U_{\text{BbIX}} = \frac{|m_{\text{max}}|}{\sqrt{2}}$ .

**8.** По результатам измерений п.7 вычислить коэффициент усиления интегрирующего ОУ по формуле (7.1). Результаты вычислений внести в табл. 7.4.

**Таблица 7.4** 

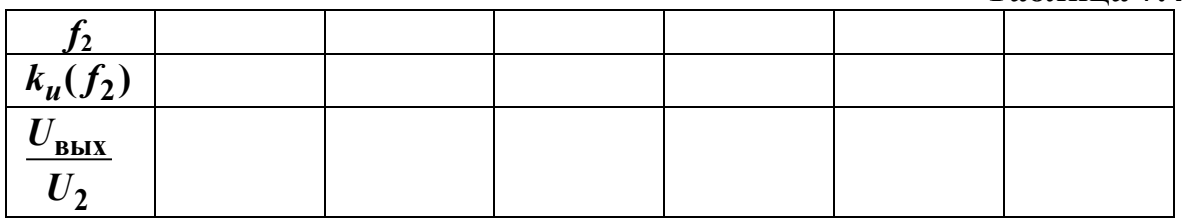

**9.** Проанализировать полученные результаты и сформулировать выводы по работе.

# **Содержание отчета**

1. Наименование и цель работы.

NOHHOLU

- 2. Схема электрической цепи.
- 3. Ответы на вопросы подготовки к работе.
- 4. Осциллограммы входного и выходного напряжения (п. 3).
- 5. Табл. 7.3. Пример расчета к таблице.
- 6. Амплитудно-частотная характеристика ОУ  $k_u(f)$ .
- 7. Осциллограммы входного и выходного напряжения (п. 7).
- 8. Табл. 7.4. Пример расчета к таблице.
- 9. Выводы.

**Рекомендуемая литература:** [1, с. 89–102], [6, с. 149–152], [7, с. 156–159].

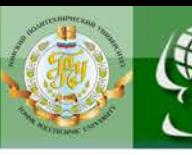

### **Литература**

**IOHHOLU** 

<span id="page-54-0"></span>1. Лукутин А.В. Электротехника и электроника: учеб. пособие / А.В. Лукутин, Е.Б. Шандарова. – Томск: ТПУ, 2010. – 198 с.

2. Аристова Л.И. Сборник задач по электротехнике: учеб. пособие / Л.И. Аристова, А.В. Лукутин. – Томск: ТПУ, 2010. – 107 с.

3. Электротехника и электроника: в 3-х книгах, кн. 1: Электрические и магнитные цепи / под ред. В.Г. Герасимова. – М.: Энергоатомиздат, 1996. – 288 с.

4. Электротехника и электроника: в 3-х книгах, кн. 2: Электромагнитные устройства и электрические машины / под ред. В.Г. Герасимова. – М.: Энергоатомиздат, 1997. – 272 с.

5. Теоретические основы электротехники: учебник для вузов / К.С. Демирчян, Л.Р. Нейман, Н.В. Коровкин. – 5-е изд. – СПб.: Питер, 2009. – (Учебник для вузов). Т. 2. – 2009. – 432 с.

6. Теоретические основы электротехники. Электрические цепи: учебник для бакалавров / Л.А. Бессонов. – 11-е изд., перераб. и доп. – М. : Юрайт, 2012. – 701 с.

7. Основы теории цепей / Г.В. Зевеке, П.А. Ионкин, А.В. Нетушил, С.В. Страхов. М.: Энергоатомиздат, 1989. – 528 с.

8. Электротехника и электроника в экспериментах и упражнениях. Практикум на Electronics Workbench : учеб. пособие для вузов : в 2 т. / под ред. Д.И. Панфилова. – М.: Додэка, 1999–2000.

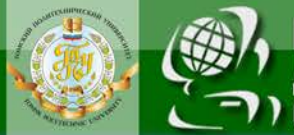

Учебное издание

# **ЭЛЕКТРОТЕХНИКА И ЭЛЕКТРОНИКА**

Методические указания к выполнению лабораторных работ

*Составители*

КОЛЧАНОВА Вероника Андреевна КУЛЕШОВА Елена Олеговна

Рецензент *Доктор физико-математических наук, профессор кафедры ЭСиЭ*

*Ф.Ю. Канев*

Компьютерная верстка *О.В. Нарожная*

**Отпечатано в Издательстве ТПУ в полном соответствии с качеством предоставленного оригинал-макета**

Подписано к печати . Формат 60×84/16. Бумага «Снегурочка». Печать Xerox. Усл.печ.л. . Уч.-изд.л. Заказ . Тираж экз.

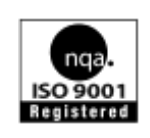

Национальный исследовательский Томский политехнический университет Система менеджмента качества Издательства Томского политехнического университета сертифицирована NATIONAL QUALITY ASSURANCE по стандарту BS EN ISO 9001:2008

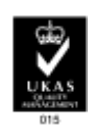

. 634050, г. Томск, пр. Ленина, 30. Тел./факс: 8(3822)56-35-35, www.tpu.ru